# Version soft à partir de 2.00 *mypro* **CLM 431 / CLD 431**

# **Transmetteur conductif 2 fils pour la conductivité et la résistivité**

**Instrumentation analyse Instructions de montage et de mise en servi**

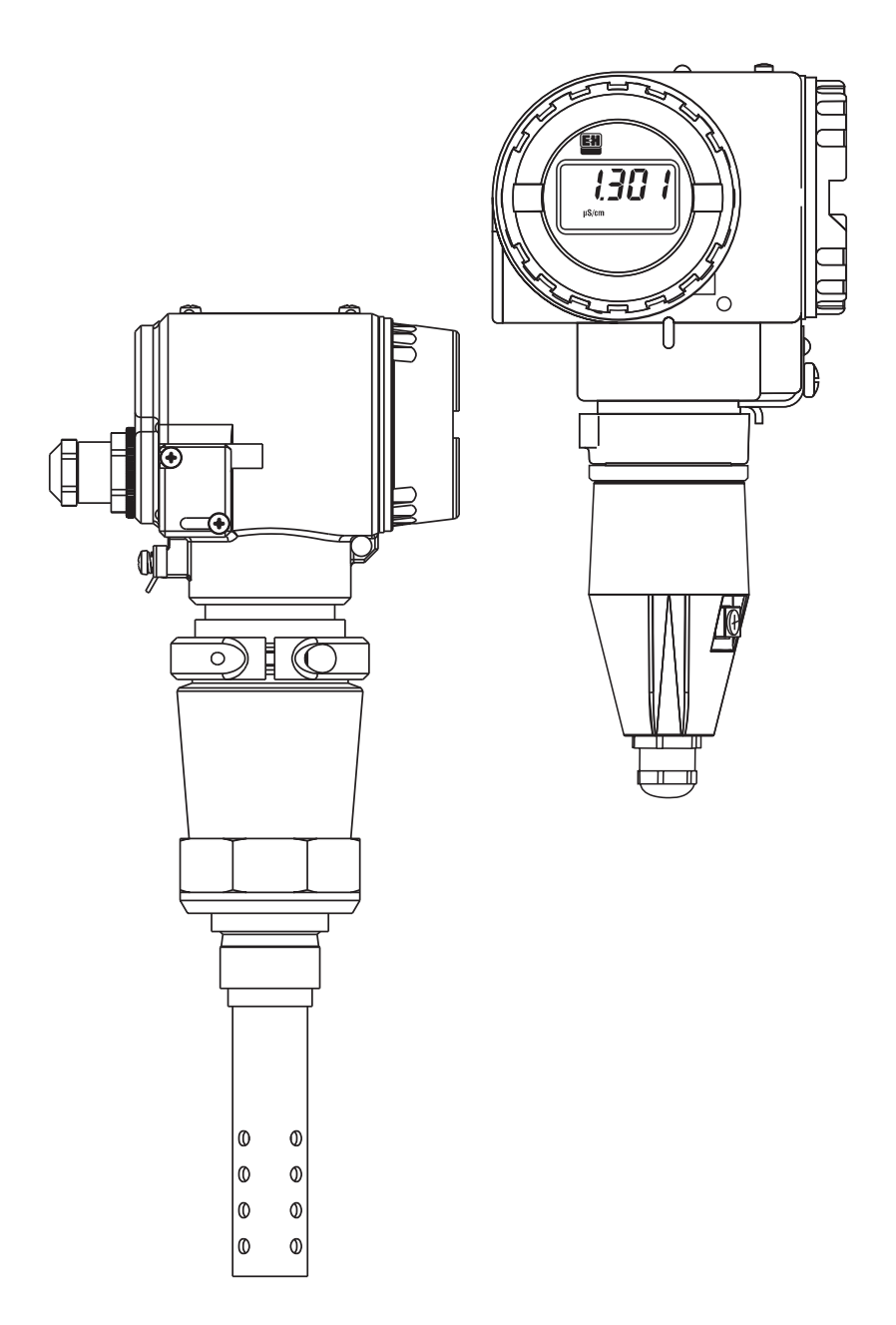

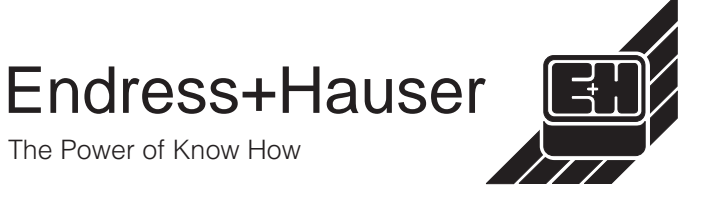

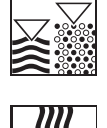

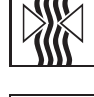

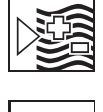

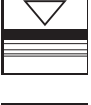

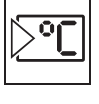

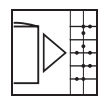

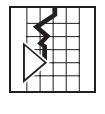

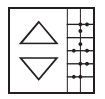

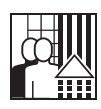

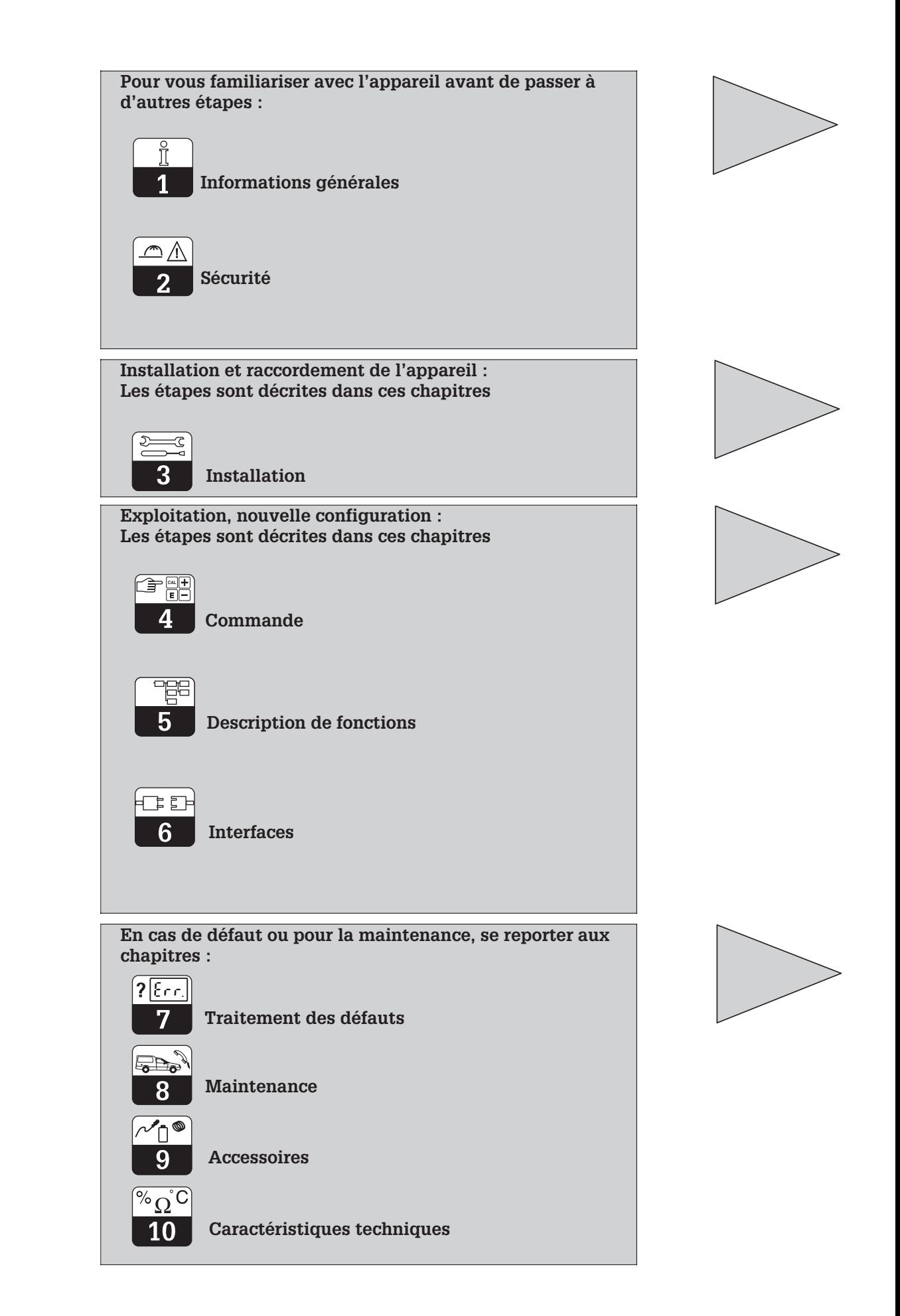

## **Sommaire**

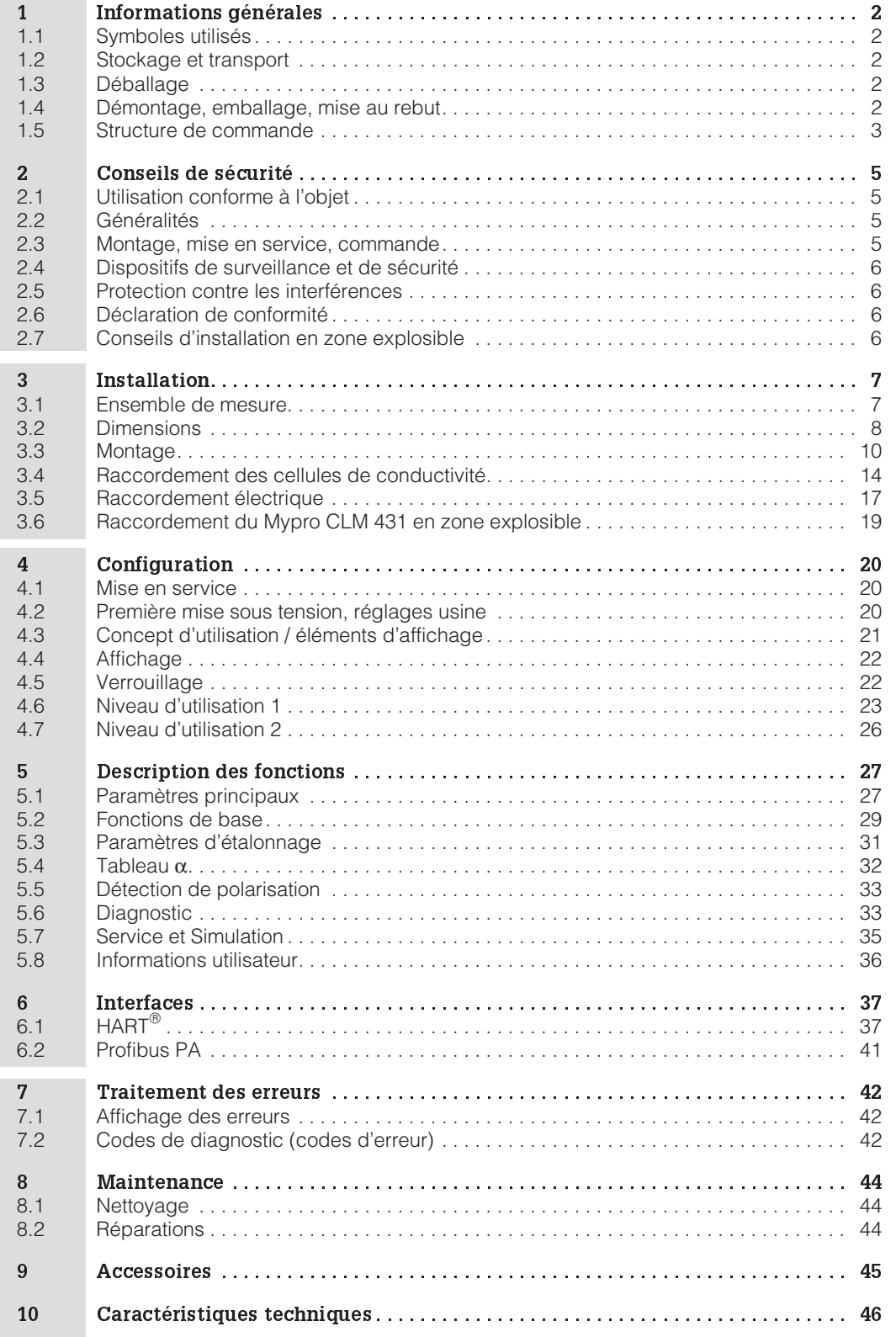

# **1 Informations générales**

## **1.1 Symboles utilisés**

## **Avertissement :**

Ce symbole vous met en garde contre des dangers éventuels. Le non-respect de ces remarques peut entraîner des dommages corporels et matériels.

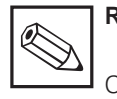

## **Remarque :**

Ce symbole attire votre attention sur des remarques importantes. Le nonrespect de ces remarques peut entraîner des défauts de fonctionnement.

## **1.2 Stockage et transport**

L'appareil est protégé pour le transport et le stockage par son emballage d'origine résistant aux chocs et à l'humidité. L'utilisateur

**1.3 Déballage**

A réception, vérifier si l'emballage et le contenu sont intacts. Sinon, contacter le transporteur ou la poste. Conserver le matériel jusqu'à résolution du litige !

Vérifier si la livraison est complète à l'aide de la liste de colisage et de votre bon de commande :

La livraison comprend :

#### **MyPro CLM 431 :**

- le transmetteur Mypro CLM 431
- les fixations pour le boîtier
- un câble confectionné (selon l'exécution)
- le manuel de mise en service BA 202C • le certificat de conformité (selon l'exécu-
- tion)

#### **MyPro CLD 431 :**

- le transmetteur Mypro CLD 431 avec CLS 12
- le manuel de mise en service BA 202C
- le certificat de conformité (selon l'exécution)

## **1.4 Démontage, emballage, mise au rebut**

Conservez l'emballage d'origine, il pourra être réutilisé pour le stockage ou pour une expédition le cas échéant.

Pour une mise au rebut, tenir compte des directives locales en vigueur.

Conservez l'emballage d'origine, il pourra être réutilisé pour le stockage ou pour une expédition le cas échéant.

veillera à observer les conditions ambiantes

(voir caractéristiques techniques).

LM431CD1.CHP

## **1.5 Structure de commande**

Le code inscrit sur la plaque signalétique indique la variante d'appareil dont vous disposez.

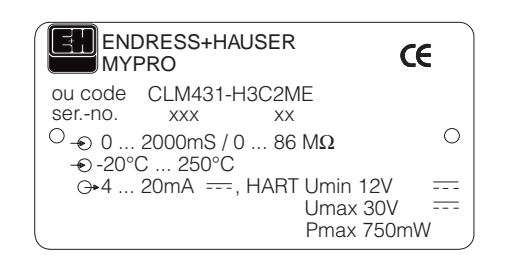

Fig. 1.1 Plaque signalétique CLM 431

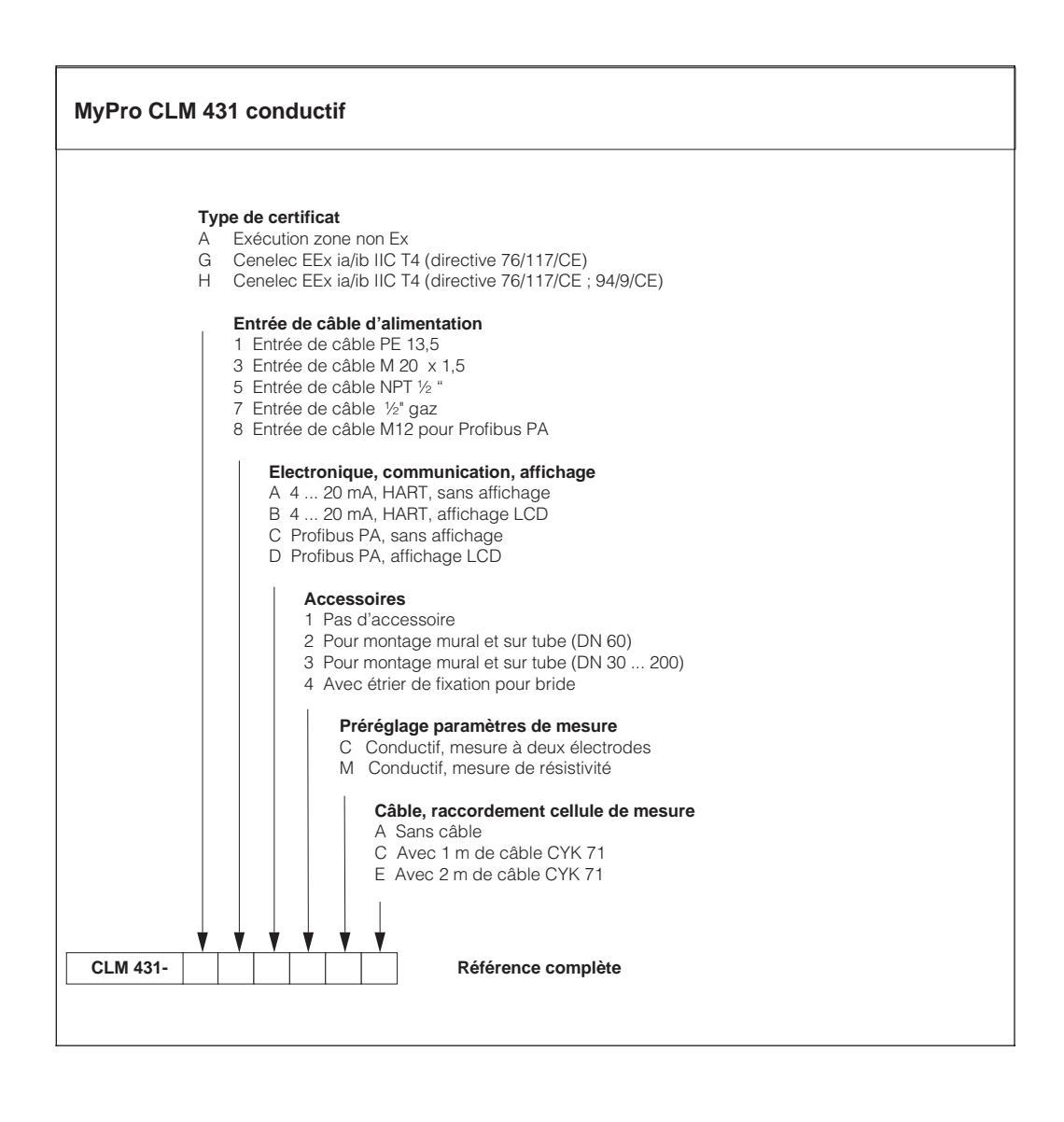

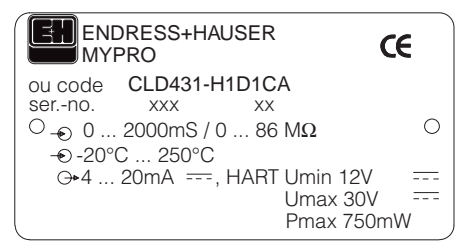

Fig. 1.2 Plaque signalétique CLD 431

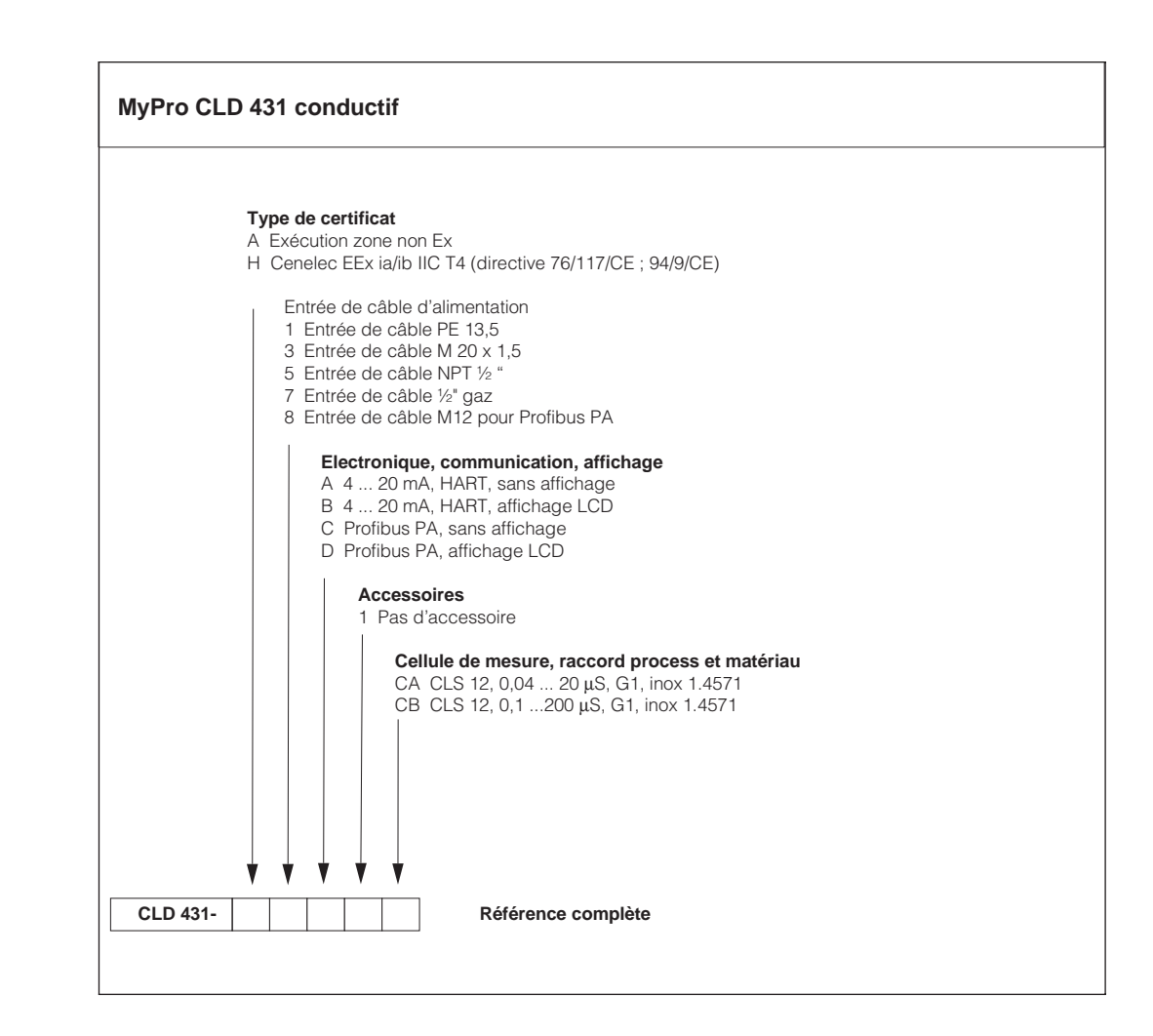

LM431CD2.CHP

## **2 Conseils de sécurité**

## **2.1 Utilisation conforme à l'objet**

Le transmetteur Mypro CLM 431/CLD 431 est un appareil de mesure précis et fiable destiné à la détermination de la conductivité et de la résistivité de liquides.

Le transmetteur Mypro CLM 431/CLD 431 est conçu pour les applications dans les domaines suivants :

- industrie chimique
- pharmacie
- industrie agro-alimentaire
- traitement des eaux usées
- traitement des condensats
- stations d'épuration communales
- traitement des effluents industriels

L'exécution de l'appareil permet son utilisation en zone explosible Ex 1.

## **2.2 Généralités**

L'appareil a été construit d'après les derniers progrès techniques et respecte les normes nationales et européennes en vigueur (voir caractéristiques techniques). Il a été construit selon EN 61010-1 et a quitté nos établissements en parfait état.

S'il est toutefois utilisé de manière incorrecte, notamment en cas de mauvais raccordement, il peut être source de dangers.

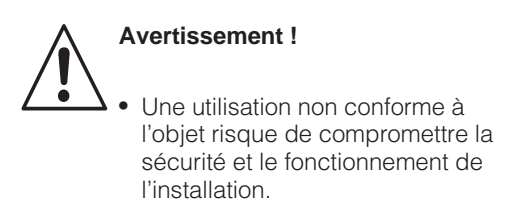

• L'utilisateur doit veiller au respect des consignes de sécurité.

## **2.3 Montage, mise en service, commande**

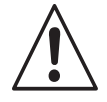

#### **Avertissement !**

- Le montage, le raccordement électrique, la mise en service, la commande et la maintenance de l'ensemble de mesure ne doivent être effectués que par un personnel spécialisé, autorisé par l'utilisateur de l'installation.
- Le personnel spécialisé doit être familiarisé avec le présent manuel de mise en service et en respecter les instructions.
- Avant de procéder au raccordement, s'assurer que l'alimentation est conforme aux indications portées sur la plaque signalétique.
- Lors du raccordement d'un appareil en zone explosible, tenir absolument compte des directives en vigueur (voir chapitre 2.7).
- Avant de mettre le système sous tension, vérifier tous les raccordements.
- Pas de mise en service sans mise à la terre du boîtier.
- Ne pas mettre en service les appareils endommagés, sources de dangers, et les marquer comme étant défectueux.
- Les défauts du point de mesure ne doivent être supprimés que par un personnel autorisé et formé à cette tâche.
- Si les défauts ne peuvent pas être supprimés, il convient de mettre l'appareil hors service et de le protéger contre toute mise en route intempestive.
- Les réparations ne doivent être effectuées que par le fabricant ou par un SAV E+H.

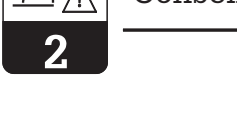

## **2.4 Dispositifs de surveillance et de sécurité**

#### **Dispositifs de surveillance**

#### **Dispositifs de sécurité**

Lors de l'apparition d'un défaut un symbole d'alarme clignote dans l'affichage et un courant défaut donné (22 +/- 0,5 mA) est émis par le biais de l'interface courant.

L'appareil est protégé de la manière suivante contre les influences externes et les dommages :

- boîtier entièrement métallique
- façade d'appareils résistant aux UV
- mode de protection du boîtier IP 65

## **2.5 Protection contre les interférences**

Cet appareil est protégé contre les parasites comme les impulsions haute fréquence et l'électricité statique conformément aux normes européennes en vigueur (voir Caractéristiques techniques, chap. 10).

## **2.6 Déclaration de conformité**

Le transmetteur Mypro CLM / CLD 431 a été conçu et construit d'après les normes et directives européennes en vigueur. Il est conçu pour une utilisation en zone explosible.

Le respect des normes européennes harmonisées pour l'utilisation de l'appareil en zone explosible est attesté par une déclaration de conformité.

## **2.7 Conseils d'installation en zone explosible**

Le transmetteur Mypro CLM 431/CLD 431 a été construit et testé selon les directives européennes harmonisées (CENELEC) pour "matériels électriques destinés aux zones explosibles". L'appareil répond aux exigences de la directive 76/117/CE et est conçu pour une utilisation en zone explosible.

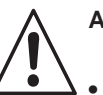

#### **Avertissement !**

- Les directives nationales en vigueur doivent être respectées lors du montage et de la commande.
- Tous les câbles de signal doivent être blindés selon VDE 0165 et séparés des autres câbles.

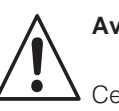

#### **Avertissement !**

Cette protection n'est cependant active que si l'appareil a été raccordé conformément aux instructions contenues dans ce manuel.

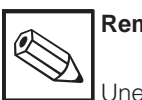

## **Remarque :**

Une déclaration de conformité CE est jointe à la livraison pour les versions CLM 431-G/H et CLD 431-H. Pour les versions H sont en outre joints des conseils de sécurité (XA 173C)

## **3 Installation**

## **3.1 Ensemble de mesure**

Un ensemble de mesure complet comprend :

- un transmetteur Mypro CLM 431<br>• une cellule conductive à 2 électri
- une cellule conductive à 2 électrodes avec sonde de température intégrée, par ex. CLS 12
- un câble de mesure par ex. CYK 71
- ou le transmetteur compact Mypro CLD 431 avec cellule de conductivité CLS 12

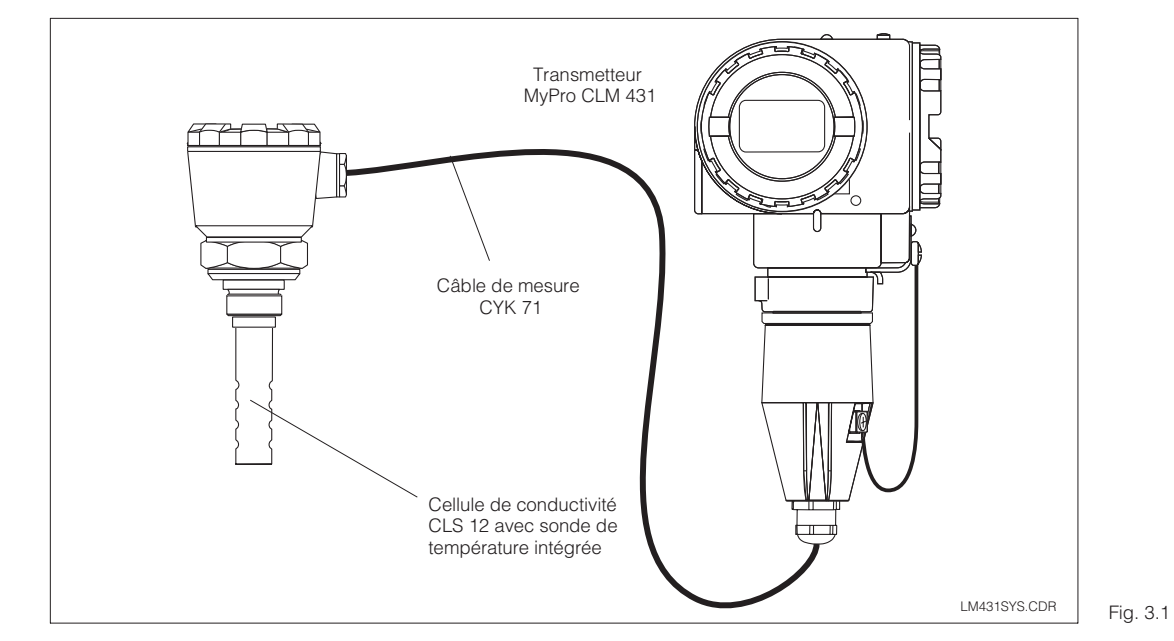

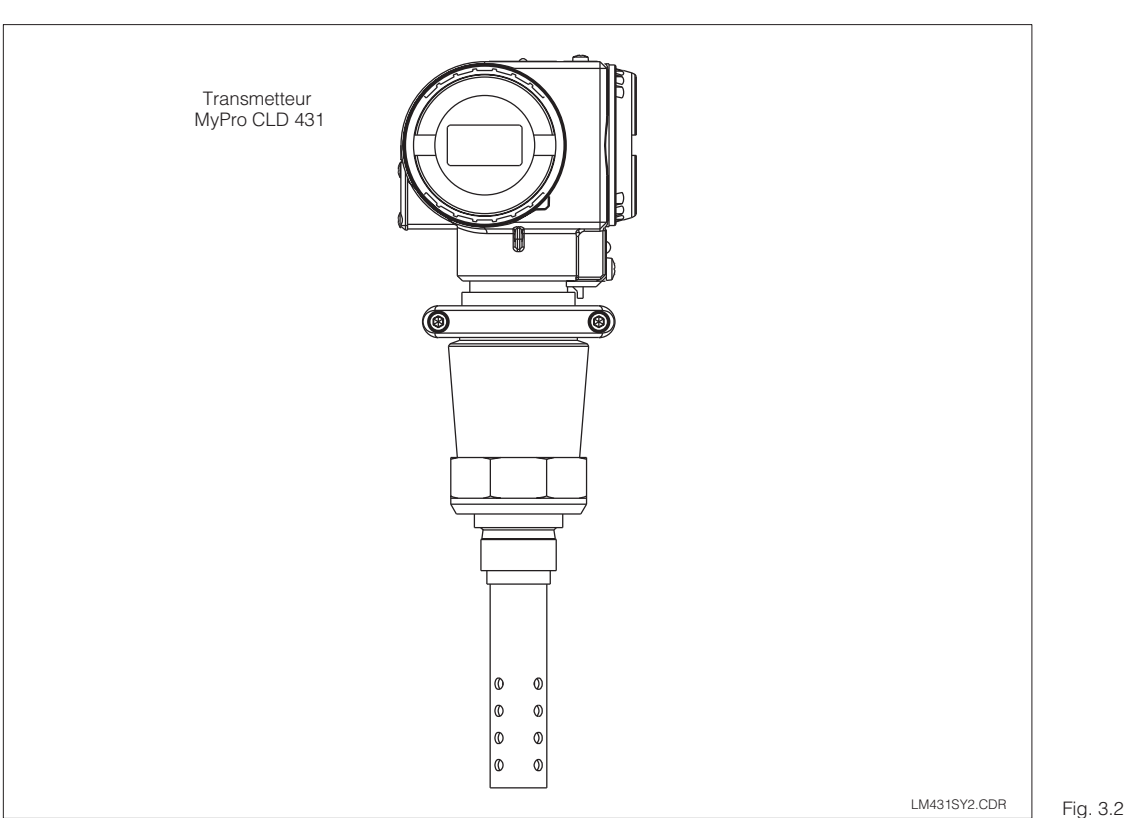

Appareil compact Mypro CLD 431 avec cellule de conductivité CLS 12

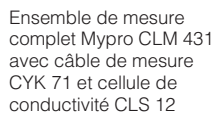

Ċ,

 $\overline{3}$ 

## **3.2 Dimensions**

## **3.2.1 MyPro CLM 431 conductif**

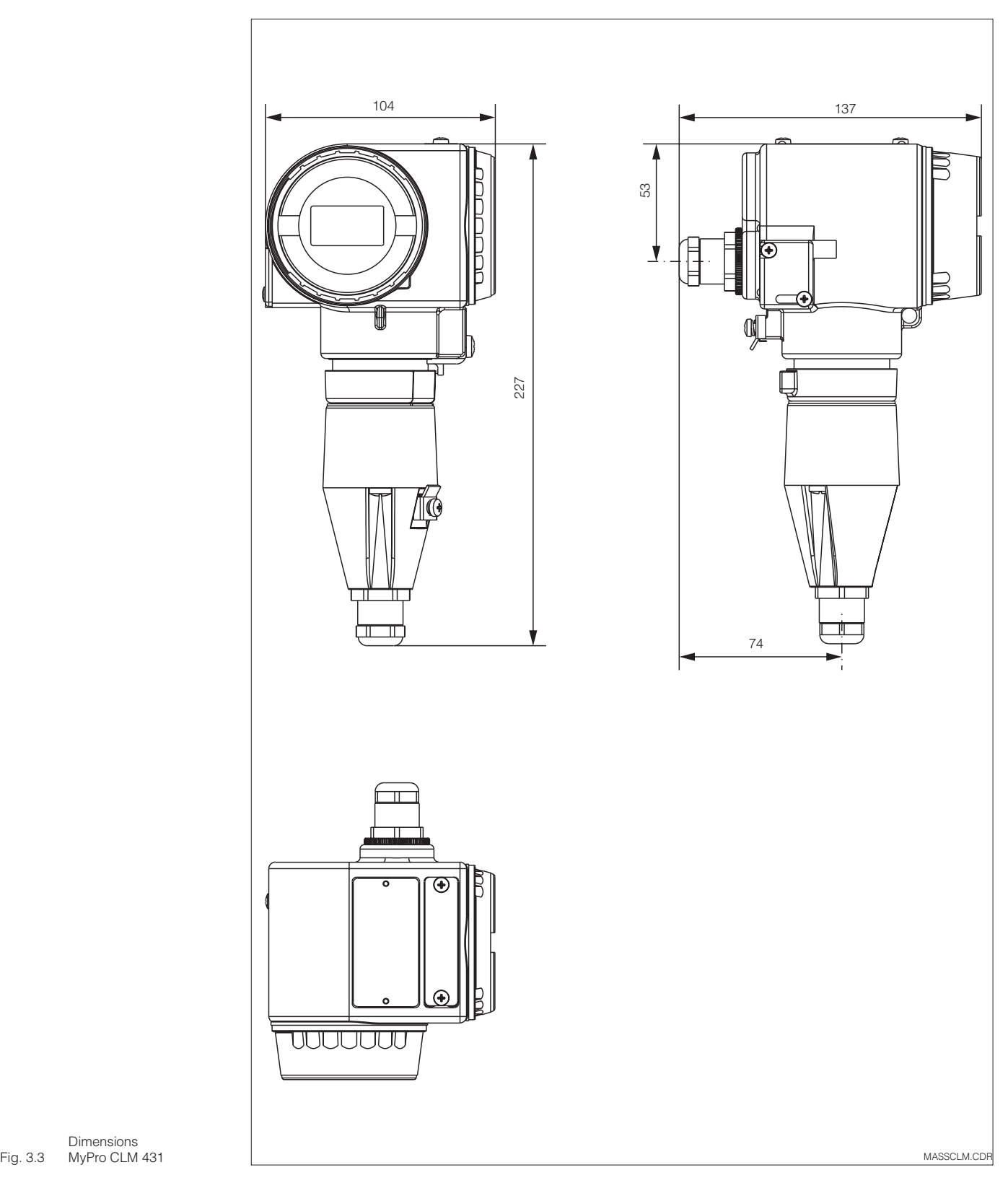

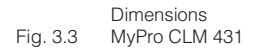

LM431CD3.CHP

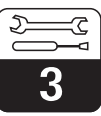

## **3.2.2 MyPro CLD 431 conductif**

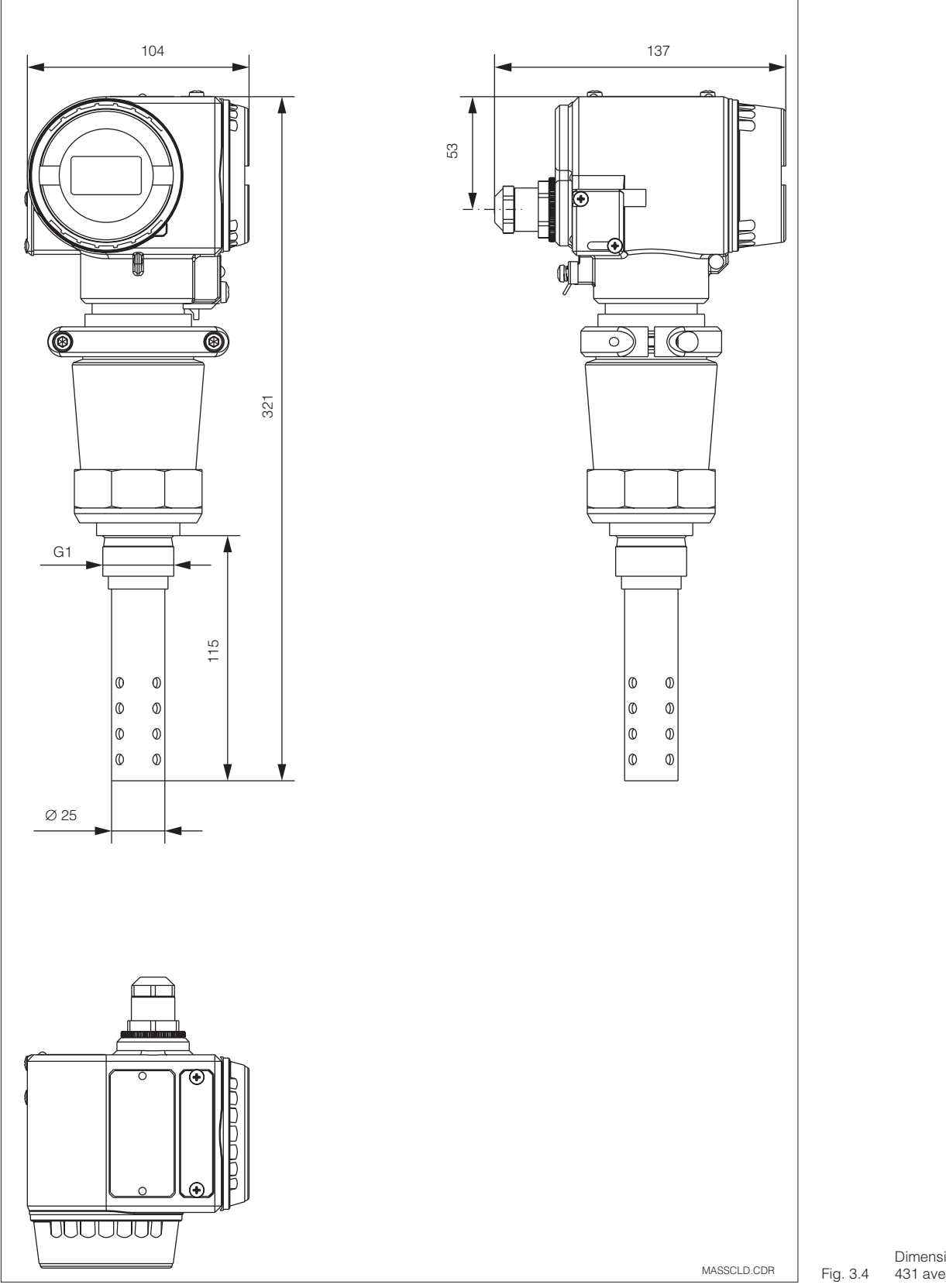

Dimensions Mypro CLD 431 avec CLS 12

## **3.3 Montage**

## **3.3.1 MyPro CLM 431 conductif**

Le transmetteur Mypro CLM 431 peut être monté au mur ou sur un mât ou conduite. Le support adéquat est fourni en fonction de la version commandée.

Le boîtier du Mypro CLM 431 est fixé avec deux vis sur le support. Grâce aux quatre trous, il peut être tourné de 90°.

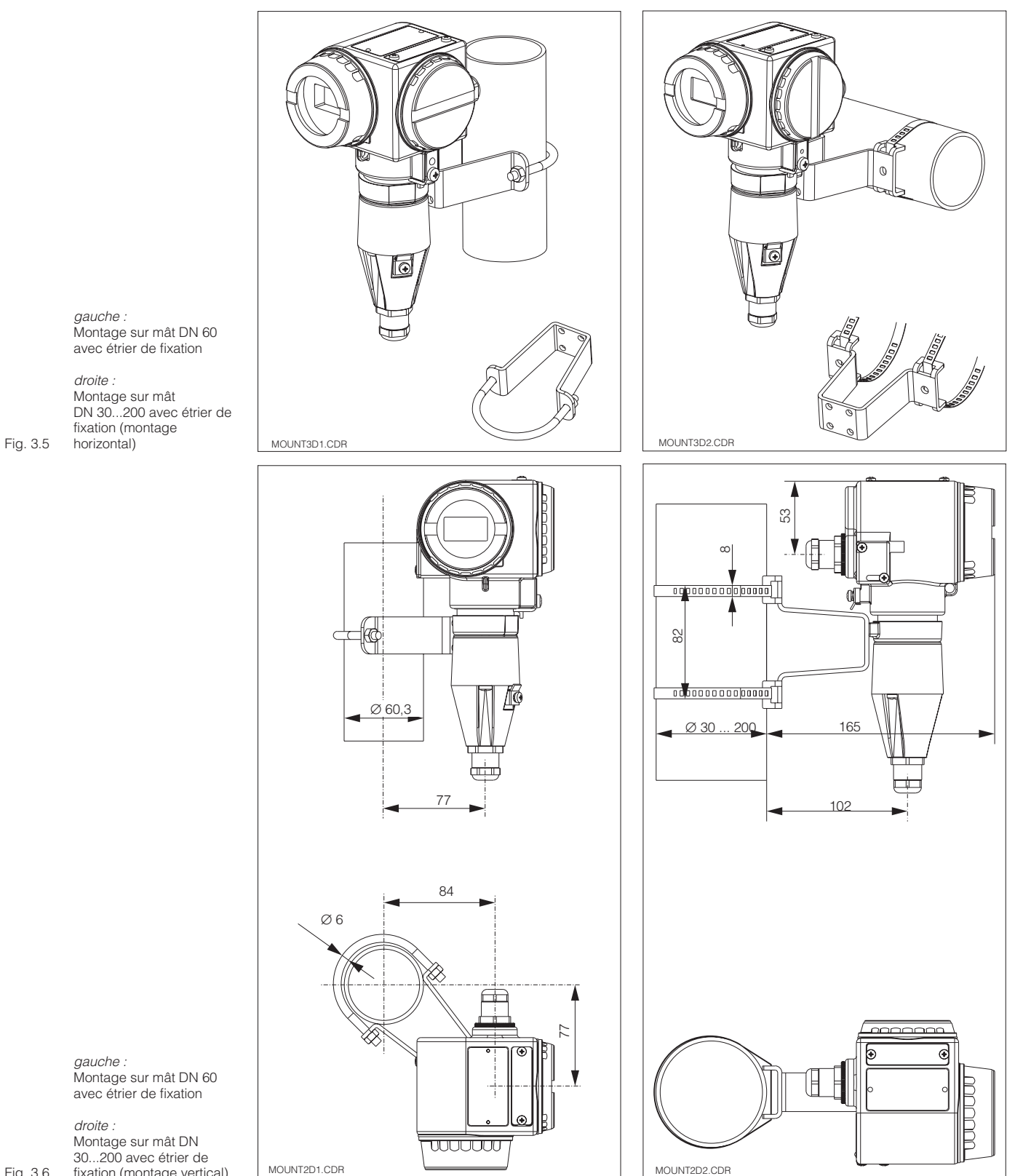

gauche : Montage sur mât DN 60 avec étrier de fixation

droite : Montage sur mât DN 30...200 avec étrier de fixation (montage horizontal)

*gauche :*<br>Montage sur mât DN 60 avec étrier de fixation

droite : Montage sur mât DN 30...200 avec étrier de fixation (montage vertical)

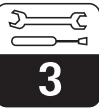

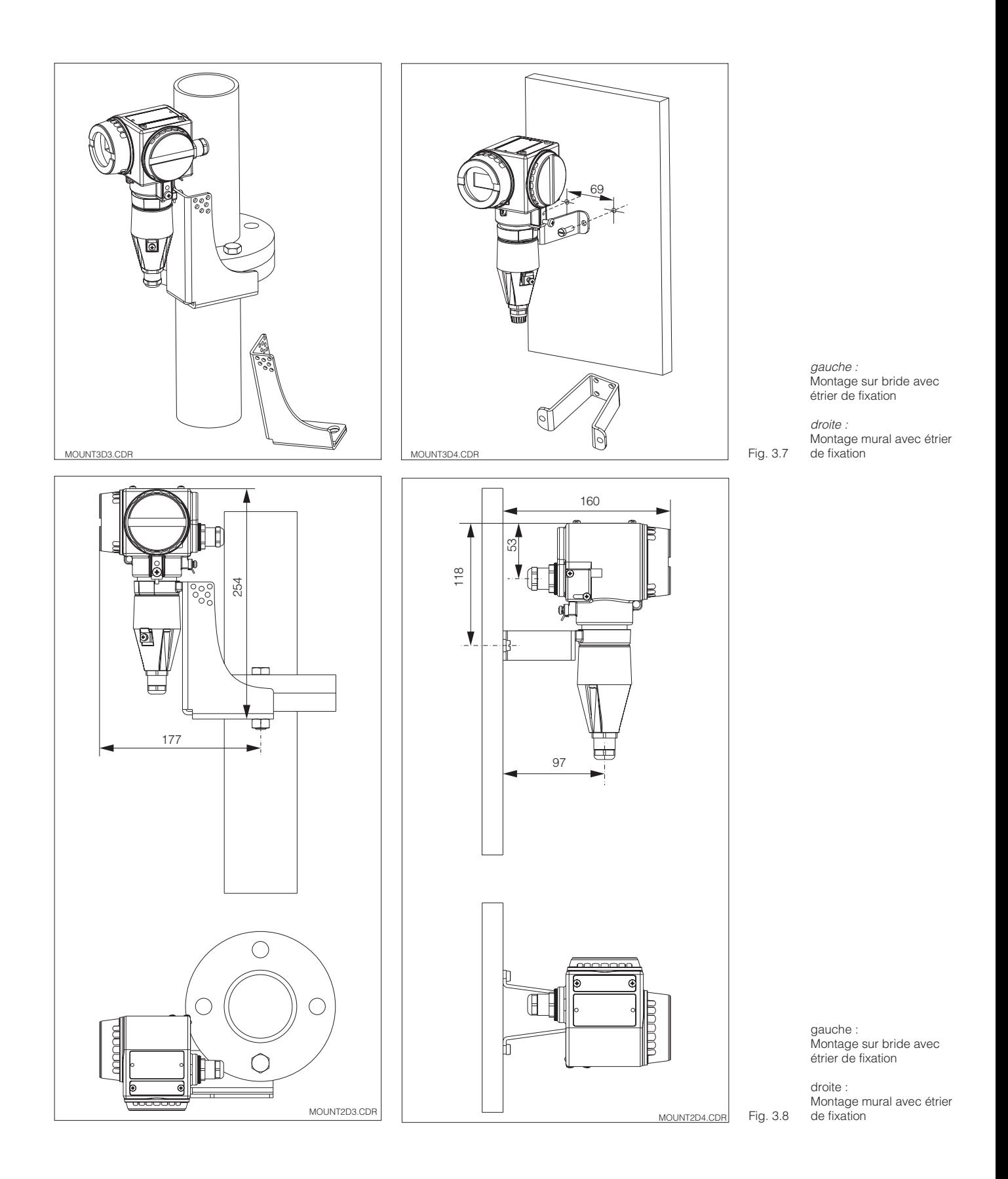

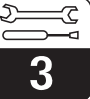

## **3.3.2 MyPro CLD 431 conductif**

La version compacte peut également être implantée sur une conduite en charge. La distance entre la cellule de mesure et la paroi interne de la conduite n'a aucun effet sur la précision de la mesure.

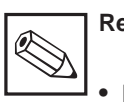

## **Remarque :**

- Le couple de serrage du filetage ne doit pas dépasser 25 Nm
- Tenir compte des limites de température du produit et ambiante lors de l'utilisation de la version compacte (voir aussi Caractéristiques techniques fig. 10.1)

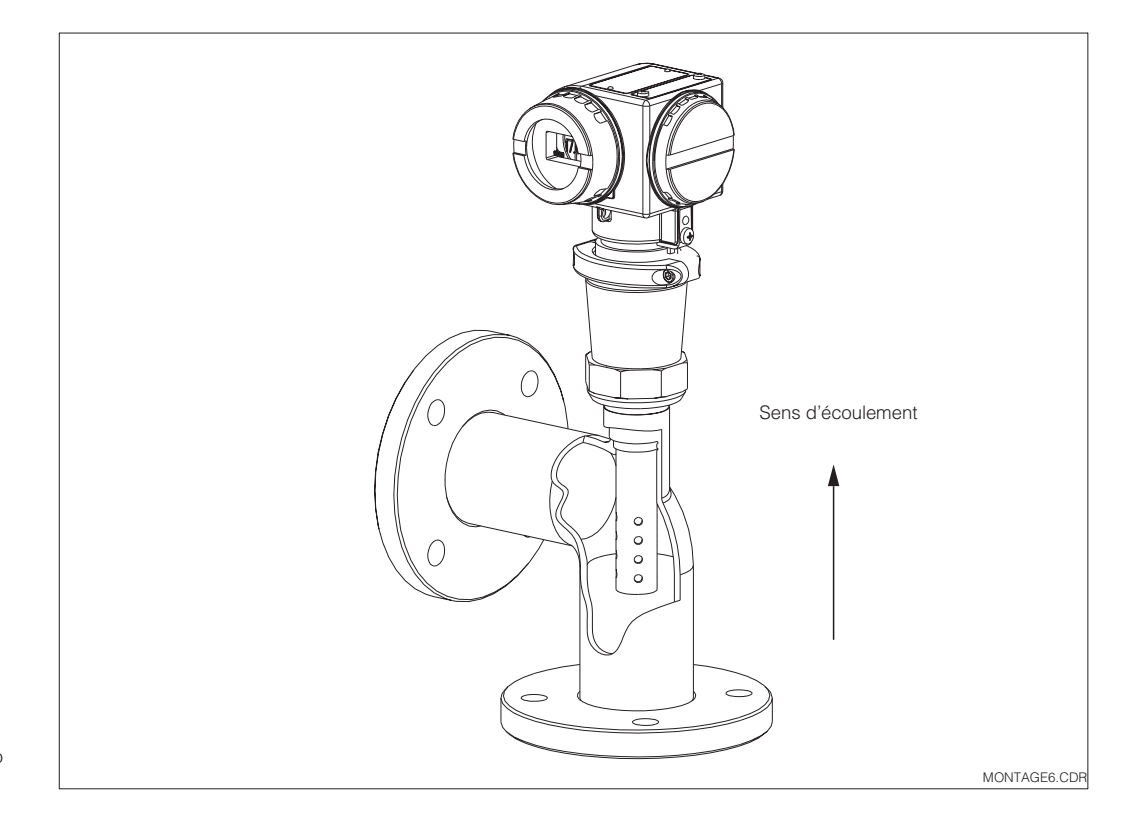

Fig. 3.9 Montage sur mât Mypro CLD 431

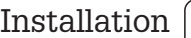

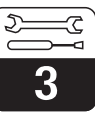

#### **3.3.3 Orientation de l'appareil**

Dès que l'appareil est fixé horizontalement ou verticalement au mur ou sur mât, il est possible de le tourner pour en faciliter l'accès.

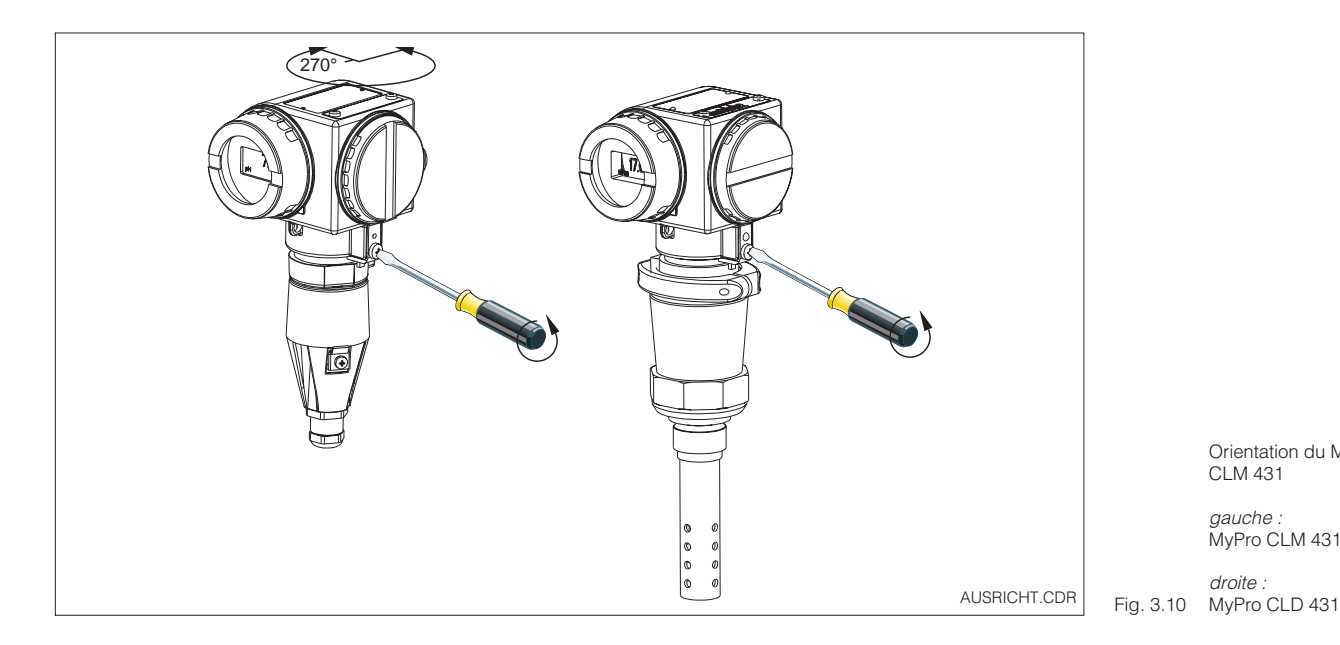

Orientation du Mypro CLM 431

gauche : MyPro CLM 431

droite :

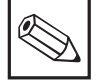

#### **Remarque :**

La position du transmetteur doit permettre l'utilisation du clavier de commande.

#### **Orientation de l'affichage**

Une lecture aisée des indications est possible grâce à la rotation par pas de 90° de l'affichage. Les étapes sont décrites dans la fig. ci-dessous.

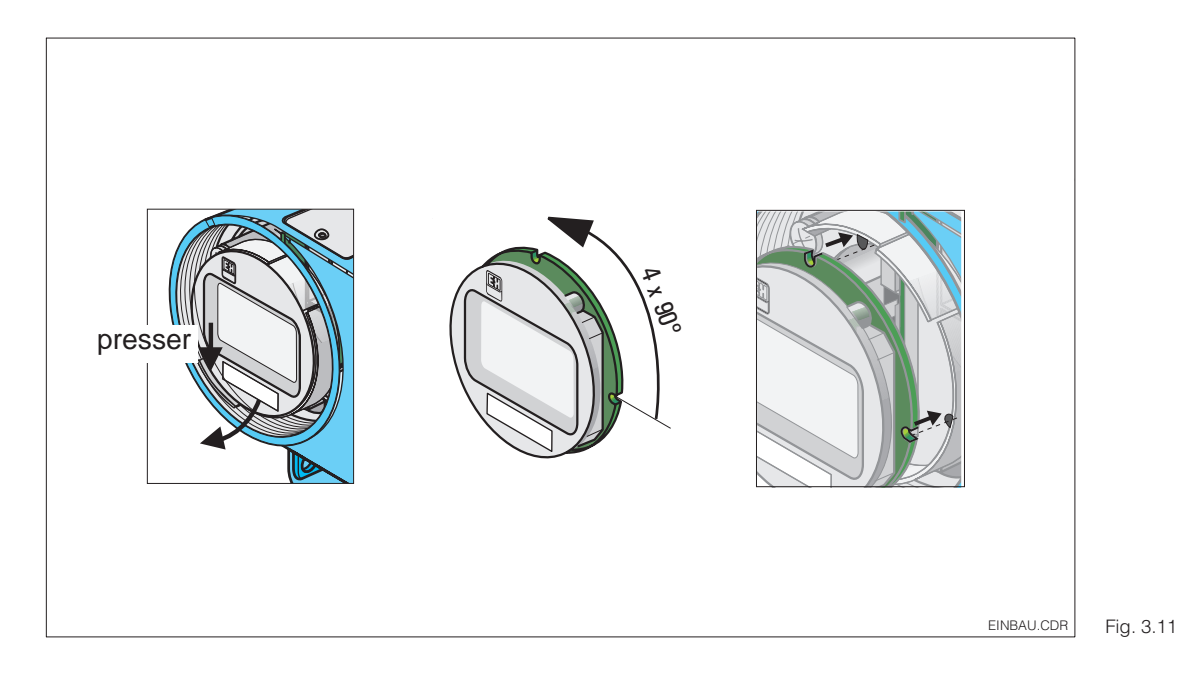

Démontage/Montage de l'affichage :

 Dévisser le couvercle de protection de l'affichage. Tirer les languettes vers l'extérieur

 Basculer l'affichage vers l'avant et le démonter

 Tourner l'affichage démonté par pas de 90°. Remonter dans la position souhaitée.

 Tenir compte des repères lors de la mise en place.

## **3.4 Raccordement des cellules de conductivité**

## **3.4.1 Cellules de conductivité utilisables**

Pour le transmetteur Mypro CLM 431 il est possible d'utiliser les cellules de conductivité suivantes :

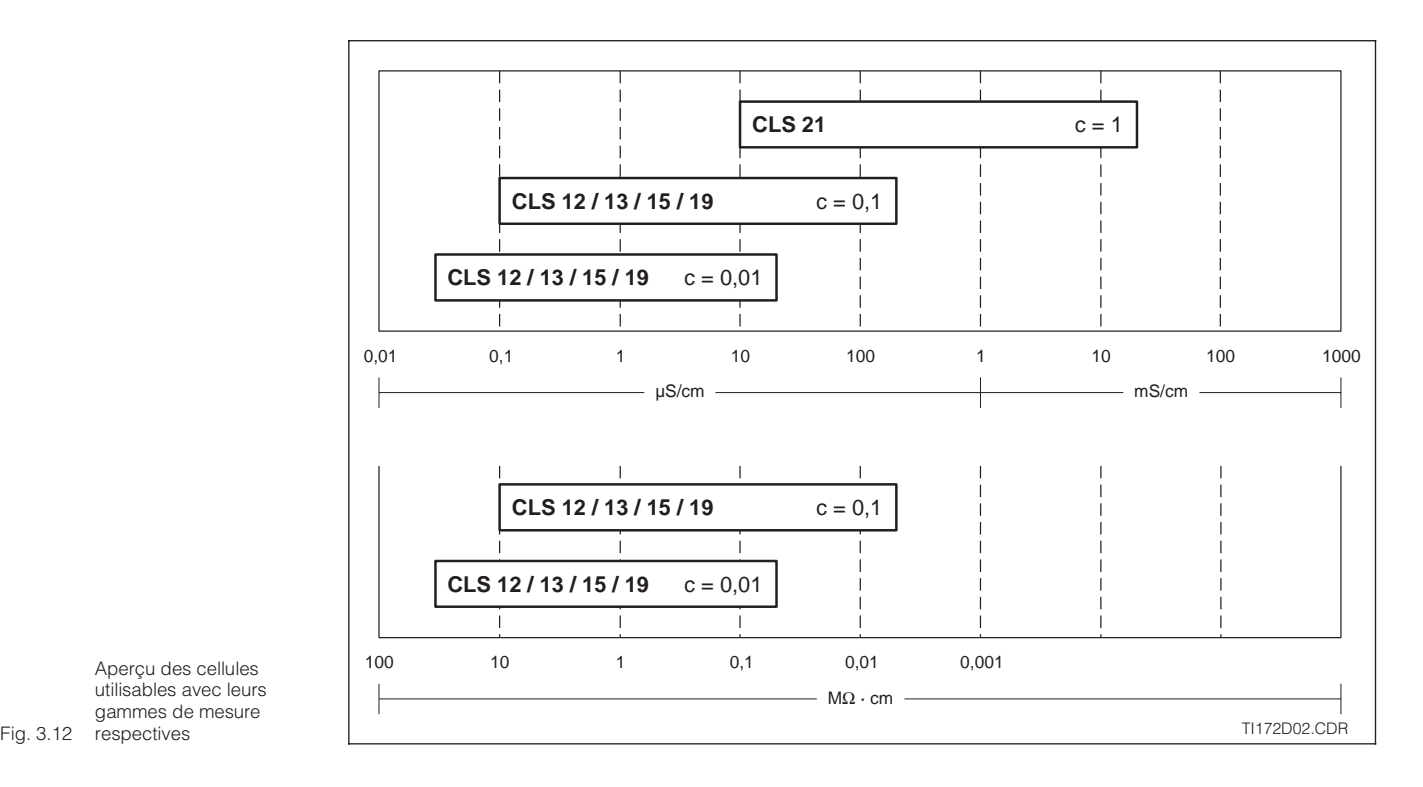

Aperçu des cellules utilisables avec leurs gammes de mesure

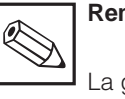

#### **Remarque :**

La gamme de mesure est fonction de la cellule utilisée.

#### **3.4.2 Raccordement du câble de mesure**

Le raccordement des cellules de conductivité est réalisé à partir d'un câble de mesure spécial multibrins, blindé de type CYK 71. S'il convient de prolonger ce câble de mesure, il faut utiliser la boite de jonction VS avec le câble prolongateur CYK 71.

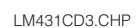

3

### **Construction et confection câble CYK 71 avec exemples de raccordements**

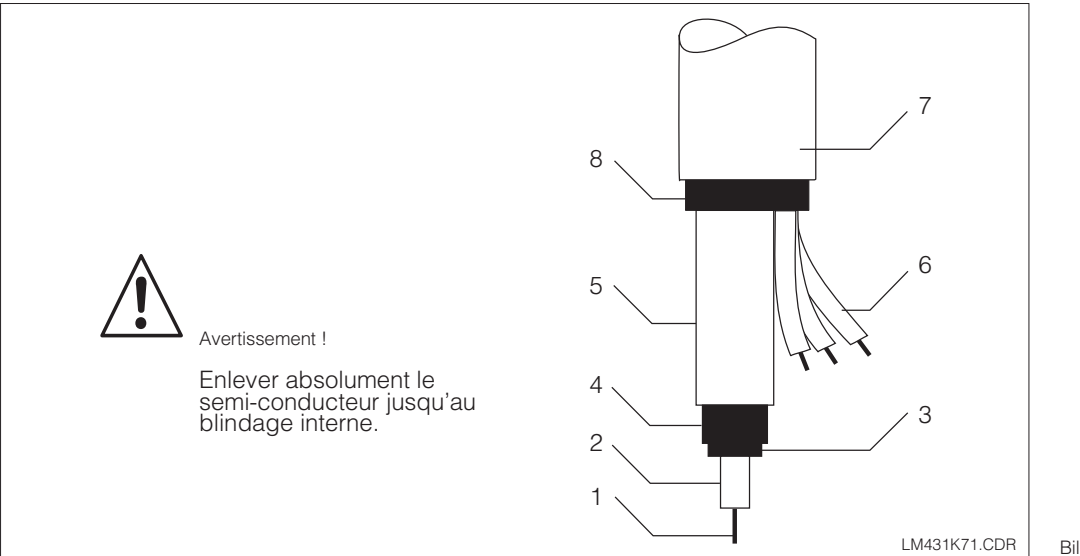

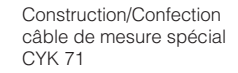

- 1 Conducteur interne (signal de mesure)
- 2 Isolation interne
- 3 Semi-conducteur noir
- 4 Blindage interne (signal de mesure)
- 5 2ème isolation
- 6 Fil supplémentaire
- pour Pt 100 (vt/blc/j) 7 Isolation externe
- Bild 3.13 8 Blindage externe

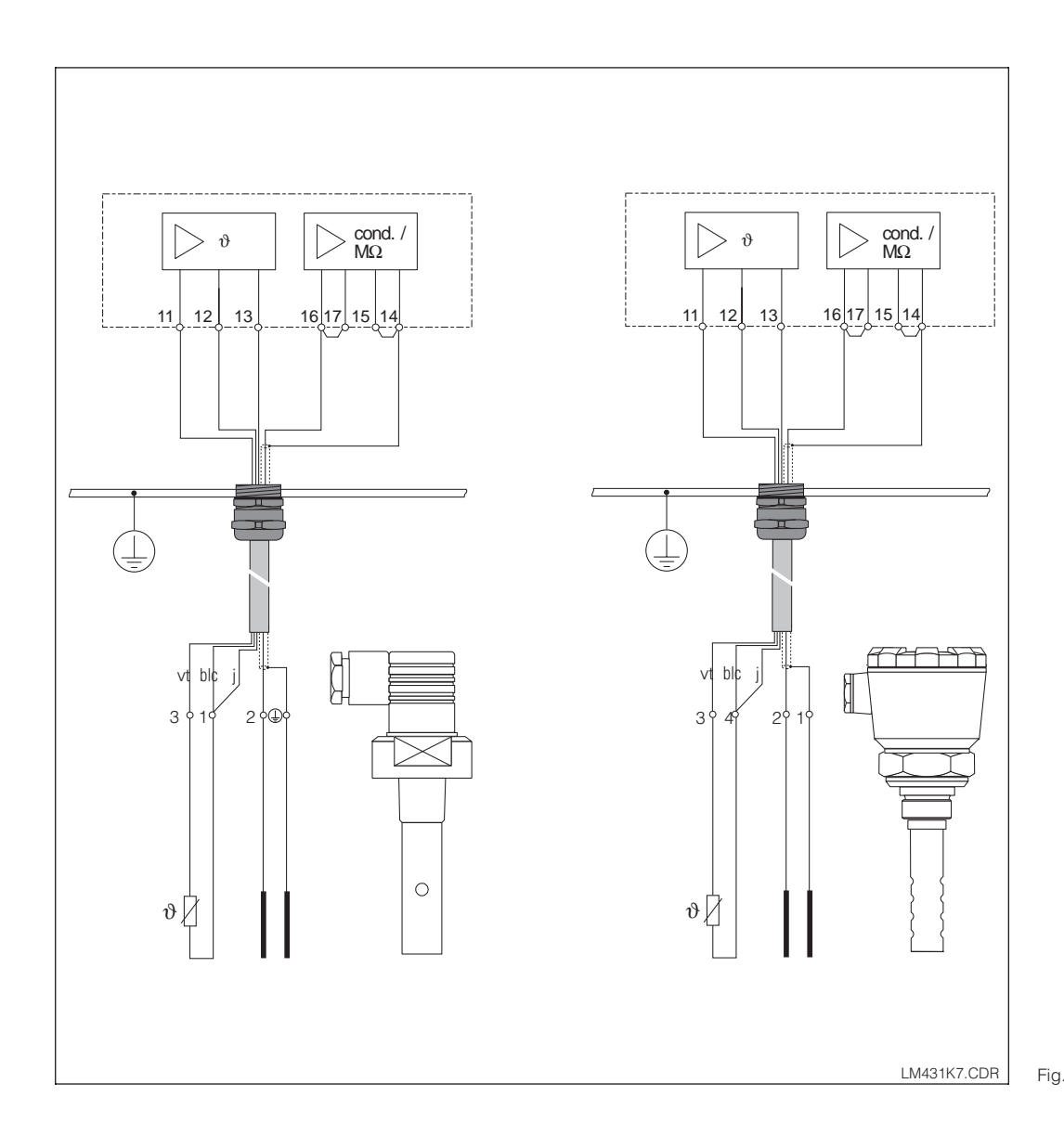

Exemples de raccordement

*à gauche :*<br>Raccordement de la cellule de mesure CLS 19 avec CYK 71

à droite : Raccordement de la cellule de mesure CLS 12 Fig. 3.14 avec CYK 71

#### **Raccordement du câble de mesure CLM 431**

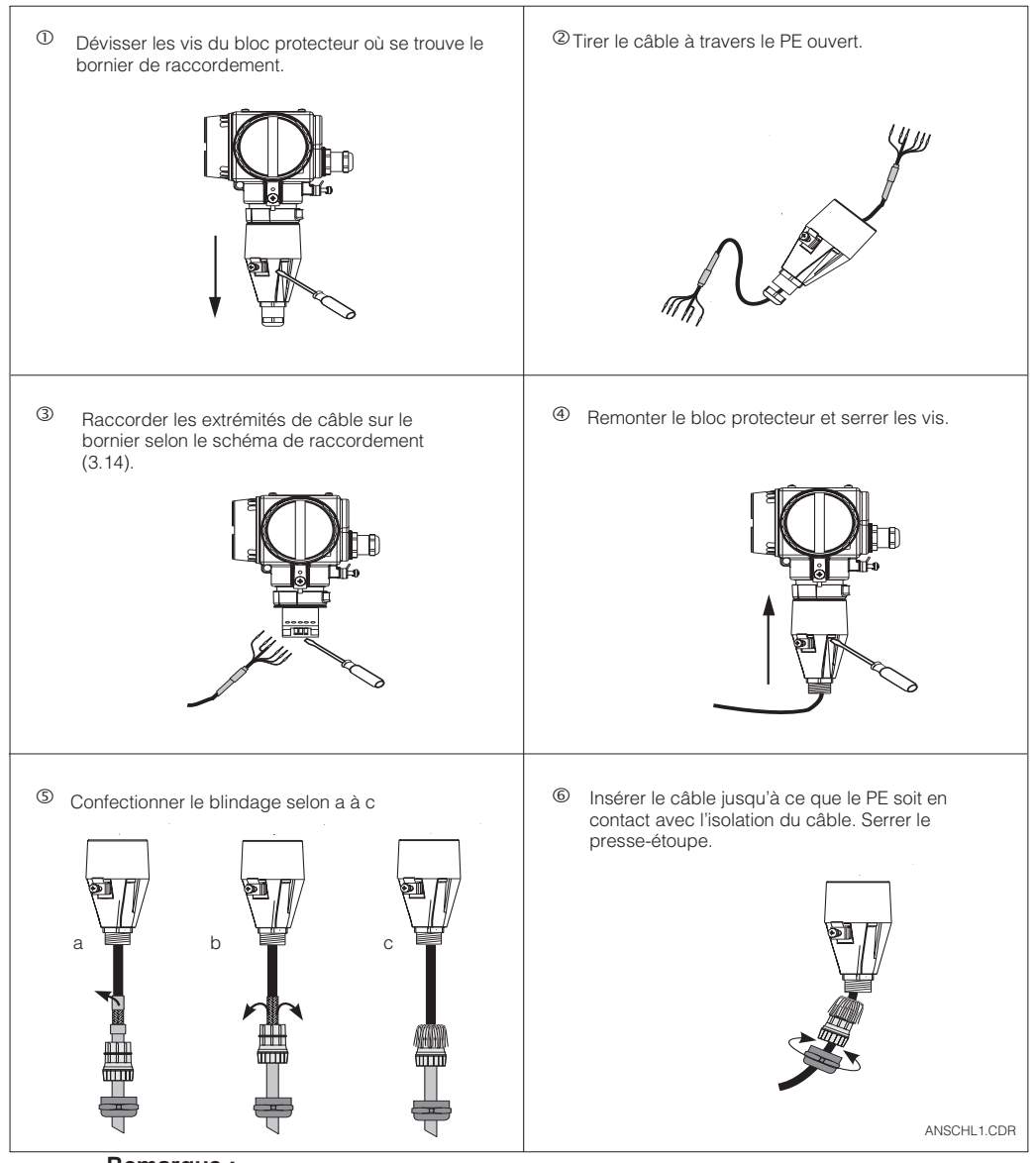

Fig. 3.15 de mesure Raccordement du câble

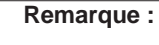

• Le blindage peut également être raccordé au blindage du bornier.

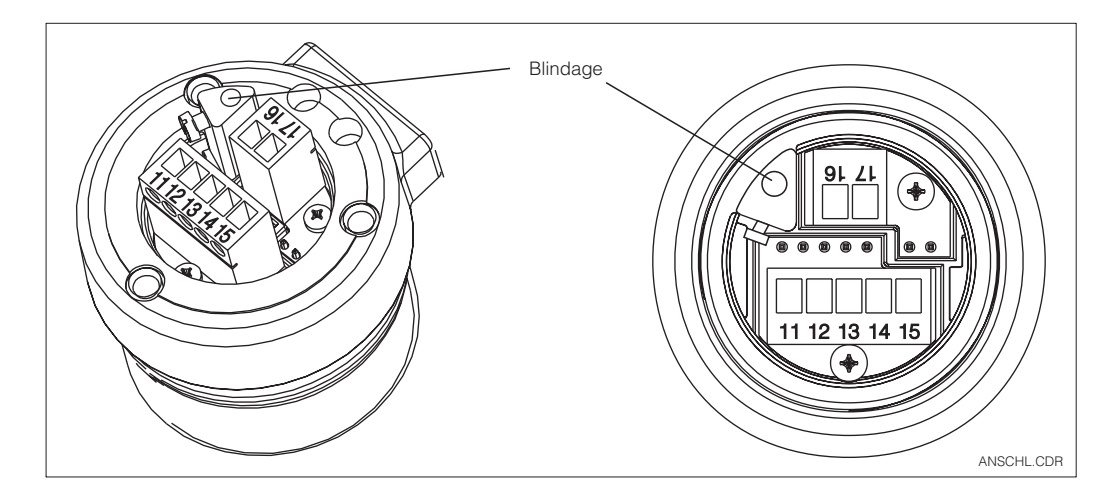

Fig. 3.16 Bornes de raccordement

## **3.5 Raccordement électrique**

Le transmetteur Mypro CLM 431/CLD 431 possède des compartiments de raccordement séparés pour la tension d'alimentation et la cellule de mesure.

Les bornes de raccordement pour le câble 2 fils se trouvent sous un couvercle à visser sur la partie droite de l'appareil.

Procéder de la manière suivante pour le raccordement du transmetteur Mypro CLM 431/CLD 431 :

- Relier le transmetteur Mypro CLM 431/ CLD 431 à une tension continue de 12…30 V
- Mettre l'appareil à la terre au moyen de la borne de terre externe
- Mettre le blindage du câble deux fils à la terre en le reliant à la borne de terre dans le compartiment de raccordement

 $\epsilon$ 18 +Compartiment de raccordement pour tension d'alimentation 4...20 mA ľ۵ Test  $\frac{21}{10}$   $-\frac{2}{5}$ 3 Compartiment de raccordement pour  $\sqrt{2}$  $|^\circ$ cellule de mesure  $\overline{\bullet}$ Borne de terre pour borne de terre pour<br>blindage de câble blindage de câble de l'appareil LM431AN1.CDR Fig. 3.17

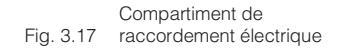

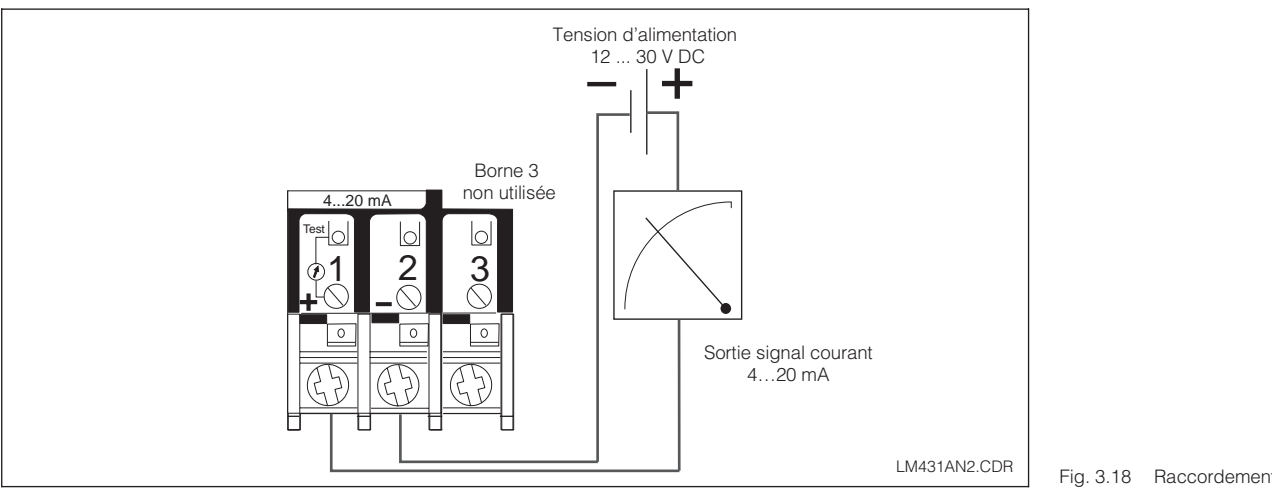

Fig. 3.18 Raccordement électrique

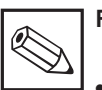

#### **Remarque :**

- La terre du blindage doit être maintenue aussi courte que possible. Relier le blindage directement à la borne de terre. Ceci est également valable pour le raccordement de la boite de jonction VS.
- Lors d'un montage sur mât, mettre ce dernier à la terre afin d'augmenter la résistance aux parasites. Le passage du câble dans le mât augmente également cette résistance.
- La résistance aux parasites est seulement assurée lors d'une mise à la terre de l'appareil avec un câble 2 fils blindé.

#### **Charge**

La tension d'alimentation min. nécessaire du transmetteur dépend de la résistance des appareils raccordés.

Le diagramme ci-dessous reprend les tensions d'alimentation nécessaires lors du raccordement de l'interface HART ainsi que la charge max. admissible dans le circuit du transmetteur.

La résistance max. admissible R<sub>max</sub> se calcule d'après la formule suivante :

$$
R_{\text{max}} = \frac{U_V - U_M}{\ln ax}
$$

- avec  $U_V =$  tension d'alimentation du circuit de transmetteur (DC)
	- $U_M =$  tension aux bornes du transmetteur (12 V DC/13,5 V DC)
	- $I_{\text{max}} =$  intensité du courant max. de l'appareil (22 mA)

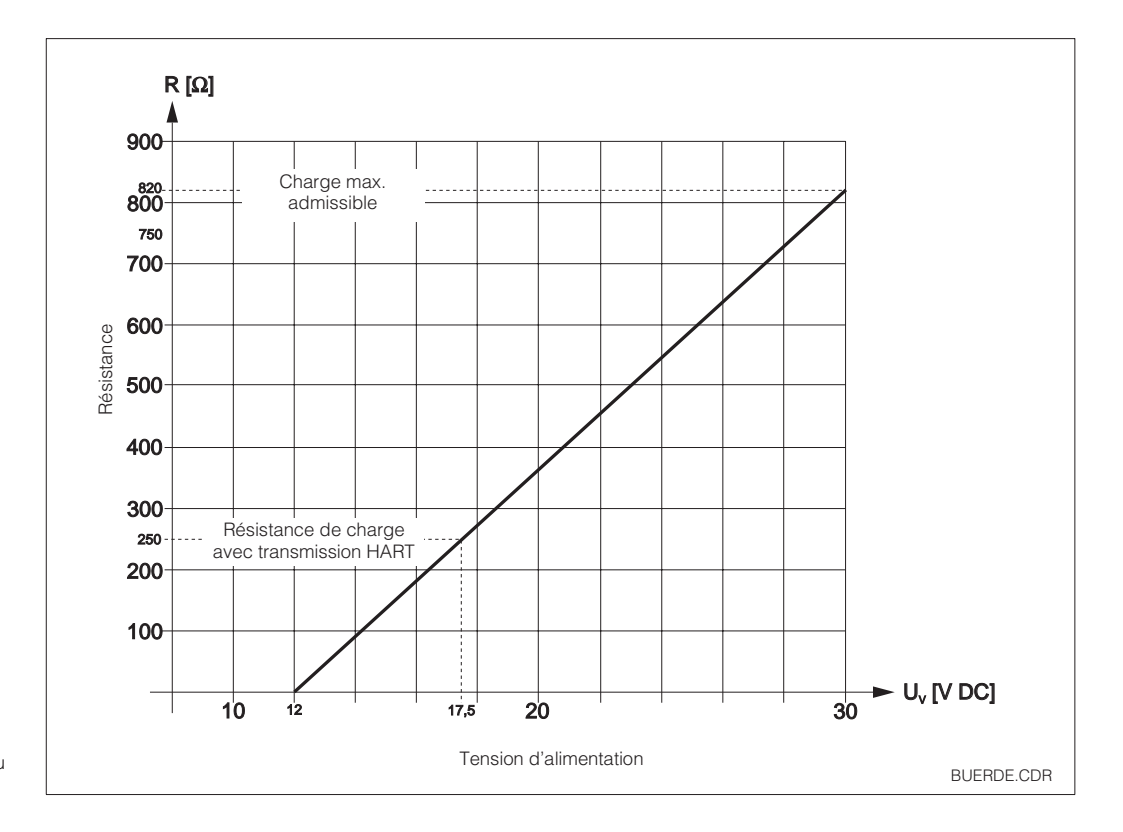

Fig. 3.19 circuit du transmetteur Résistance admissible du

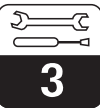

LM431CD3.CHP

## **3.6 Raccordement du Mypro CLM 431 en zone explosible**

#### **Raccordement MyPro CLM 431-G**

L'appareil CLM 431-G certifié selon directive 76/117/CE peut être installé en Ex zone 1 ou 2. Le circuit de capteur à sécurité intrinsèque (ia) peut également être amené en zone 0 en respectant la norme européenne CEI 60079-14.

#### **Raccordement MyPro CLM 431-H**

L'appareil CLM 431-H certifié selon directive 76/117/CE peut être installé en Ex zone 1 ou 2. Le circuit de capteur à sécurité intrinsèque (ia) peut également être amené en zone 0 en respectant la norme européenne CEI 60079-14.

#### **Raccordement MyPro CLD 431-H**

L'appareil CLD 431-H certifié selon directive 76/117/CE peut être installé en Ex zone 1 ou 2.

En principe il n'est permis de raccorder au transmetteur en version Ex que des appareils avec circuit de sortie à sécurité intrinsèque.

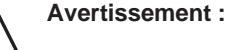

Les couvercles de l'affichage et du compartiment de raccordement doivent être fermés en permanence.

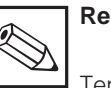

#### **Remarque :**

Tenir également compte des conseils de sécurité au chapitre 2.7 pour l'installation d'appareils en zone explosible.

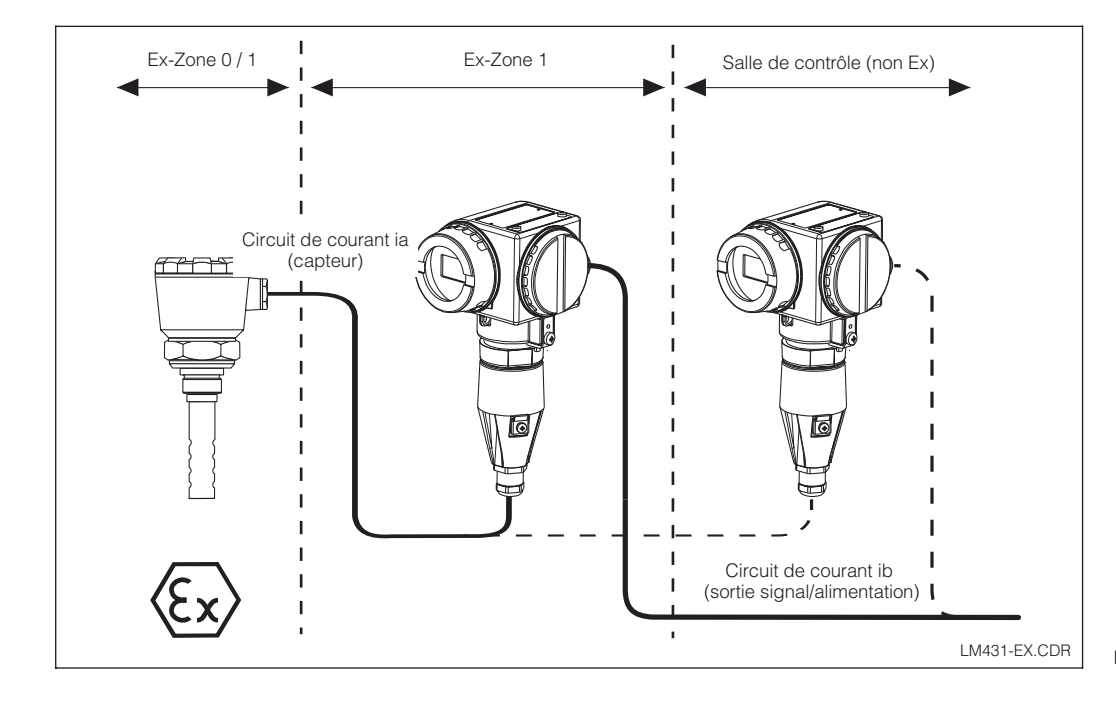

Fig. 3.20 transmetteur en zone Ex Cellule de mesure et

# **4 Configuration**

## **4.1 Mise en service**

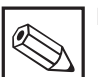

- **Remarque :**
- Il est vivement recommandé de se familiariser avec l'utilisation de l'appareil avant la première mise en service.
- Avant de mettre sous tension, vérifier tous les raccordements
- S'assurer que la cellule de mesure se trouve dans le produit ou dans une solution d'étalonnage, sans quoi aucune valeur plausible n'est affichée

## **4.2 Première mise sous tension, réglages usine**

 $M\Omega$  cm

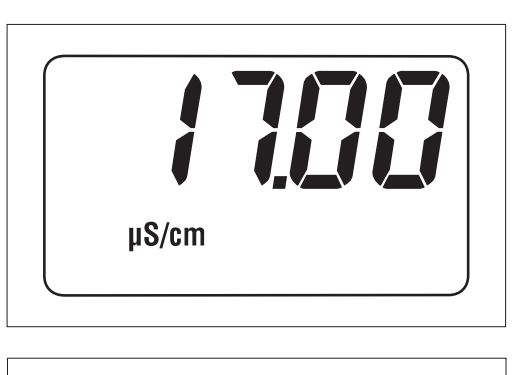

Le transmetteur Mypro CLM 431/CLD 431 ne possède pas de bouton de mise en route. A la mise sous tension, le transmetteur procède à une routine de contrôle. Puis il passe en mode de mesure. L'affichage doit en principe se présenter comme illustré ci-dessous. Les valeurs mesurées affichées peuvent être différentes. L'unité de conductivité est µS/cm ou mS/cm, l'unité de résistivité est MΩ ou kΩ cm.

Si l'affichage indique une valeur plausible, il est possible d'entrer une constante de cellule afin que le transmetteur indique correctement les valeurs mesurées. L'appareil est maintenant prêt à mesurer.

La commutation entre les modes de mesure conductivité et résistivité est effectuée dans la fonction T **YPE**, chapitre 5.1.

Des informations relatives à l'étalonnage figurent aux chapitres 4.6.5 et 5.

Fig. 4.1 Mesure de conductivité

Fig. 4.2 Mesure de résistivité

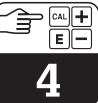

## **4.3 Concept d'utilisation / éléments d'affichage**

Le transmetteur intelligent Mypro CLM 431/ CLD 431 peut être utilisé directement sur le terrain à l'aide de ses 4 touches de commande ou à distance par le biais de l'interface HART<sup>®</sup> (terminal portable ou Commuwin II) ou via Profibus PA.

Les quatre touches se trouvent sur le côté de l'appareil, sous un cache amovible; elles peuvent être activées à l'aide d'un objet pointu (par ex. un stylo).

L'agencement des touches est expliqué sur un adhésif aposé sur le boîtier, au-dessus du clavier.

Les fonctions suivantes sont disponibles pour la commande sur site :

#### **Niveau d'utilisation 1**

- Contrôle des réglages actifs (paramètres secondaires)
- Diagnostic des erreurs (paramètres de diagnostic)
- Réglage de l'interface de courant (paramétrage de l'appareil)
- Etalonnage

#### **Niveau d'utilisation 2**

Tous les autres réglages figurent au niveau d'utilisation 2, par ex. la commutation entre conductivité et résistivité, etc.

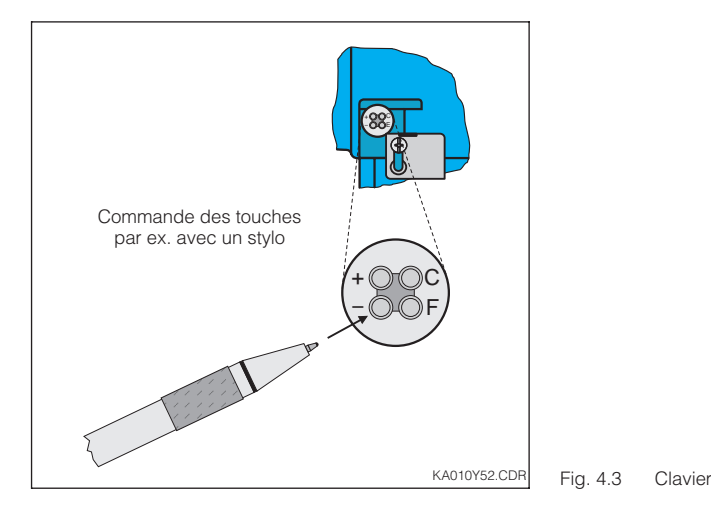

Fonction des touches au niveau 1 :

- **+** sélection des paramètres secondaires / réglage des valeurs
- **–** sélection des paramètres de diagnostic / réglage des valeurs
- **F** paramétrage
- **C** étalonnage du capteur

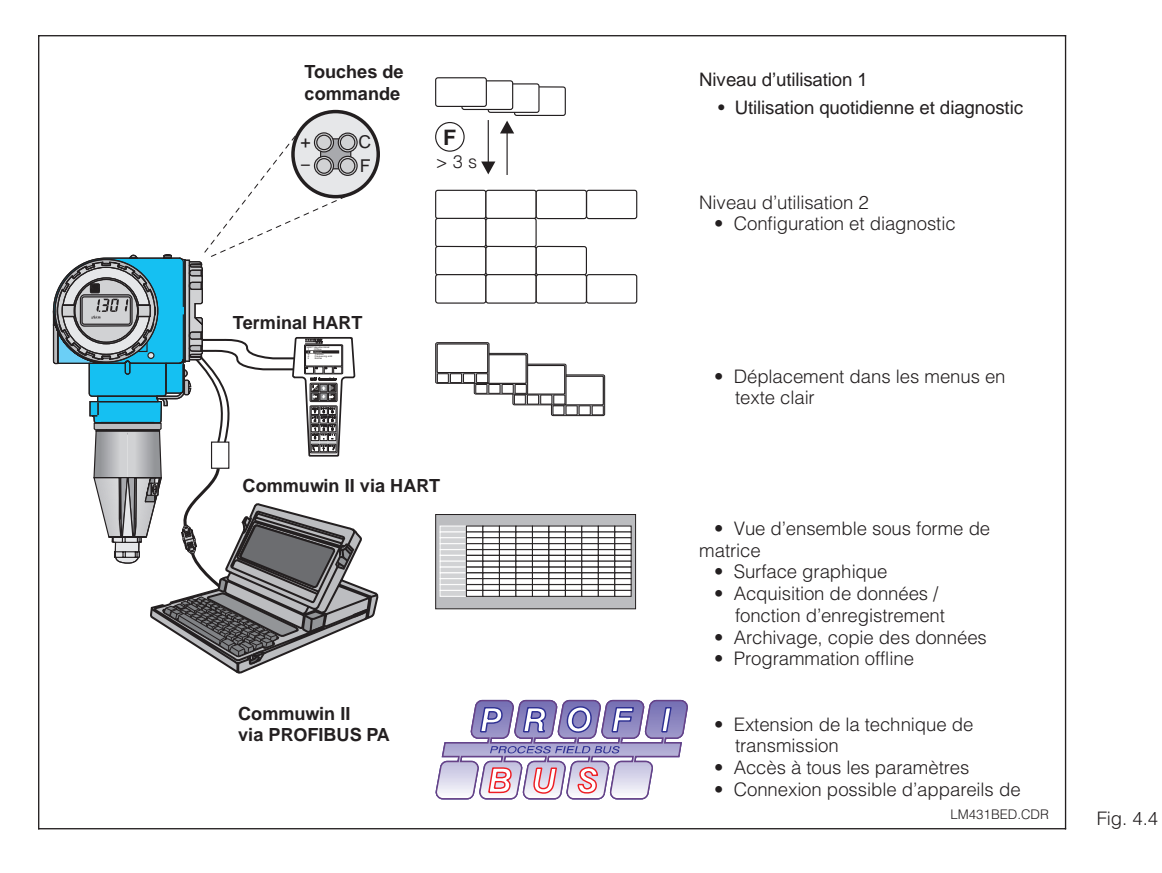

Possibilités d'utilisation du Mypro CLM 431/ CLD 431 :

- Clavier sur l'appareil – Terminal HART
- Commuwin II via
- matrice de
- programmation – Commuwin II via
- Profibus PA

La figure ci-contre montre l'affichage dans

Divers symboles s'affichent en fonction du

## **4.4 Affichage**

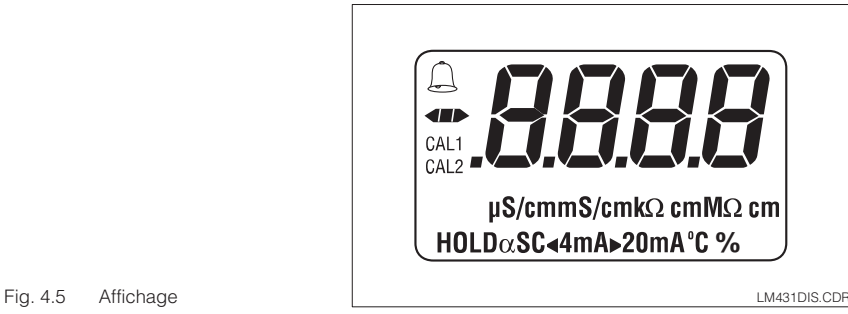

## **4.5 Verrouillage**

L'utilisation du transmetteur sur le terrain peut être verrouillée avec les touches de commande ou via l'interface de communication. L'état est maintenu après une coupure de courant ou une remise à zéro. Attention, le déverrouillage via l'interface n'est

pas possible si l'appareil a été verrouillé sur le terrain.

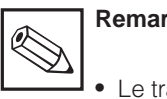

son intégralité.

réglage de l'appareil.

## **Remarque :**

- Le transmetteur est fourni sans verrouillage.
- L'appareil reste verrouillé après une coupure de courant ou un reset.

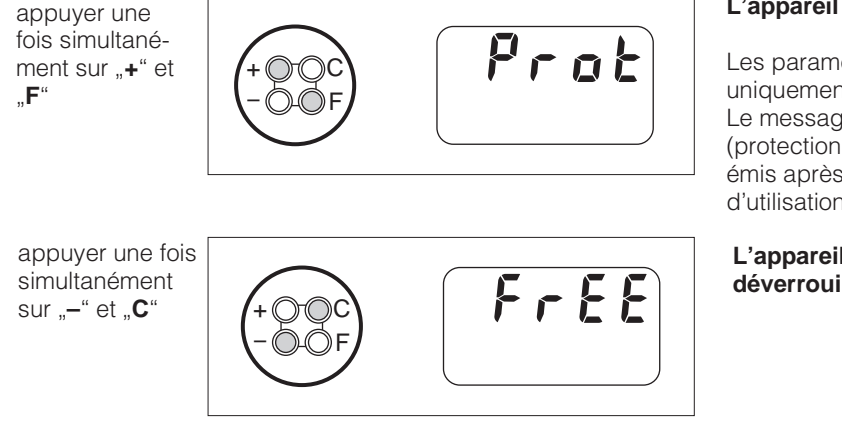

## **L'appareil est verrouillé**

Les paramètres peuvent uniquement être lus. Le message "prot" (protection en écriture) est émis après toute tentative d'utilisation

**L'appareil est déverrouillé**

**Verrouillage / déverrouillage via l'interface ou sur le terrain (niveau d'utilisation 2) :**

Voir section 4.7 et 5.

LM431CD4.CHP

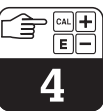

## **4.6 Niveau d'utilisation 1**

#### **4.6.1 Sélection du mode d'affichage**

Le transmetteur affiche la valeur mesurée instantanée. Les quatre touches de commande permettent de passer dans divers modes d'utilisation.

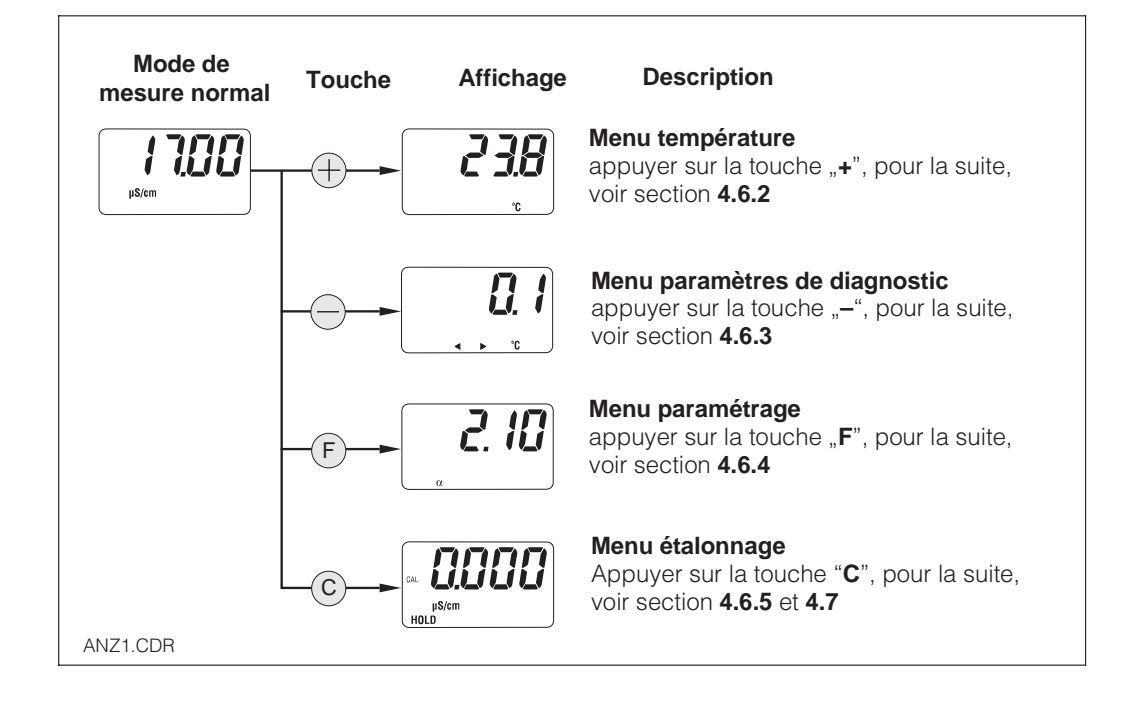

#### **4.6.2 Menu paramètres secondaires (température)**

Ce menu sert à afficher les paramètres liés à la valeur mesurée. Si aucune touche n'est actionnée dans un délai de 30 secondes,

l'écran revient automatiquement à la valeur mesurée.

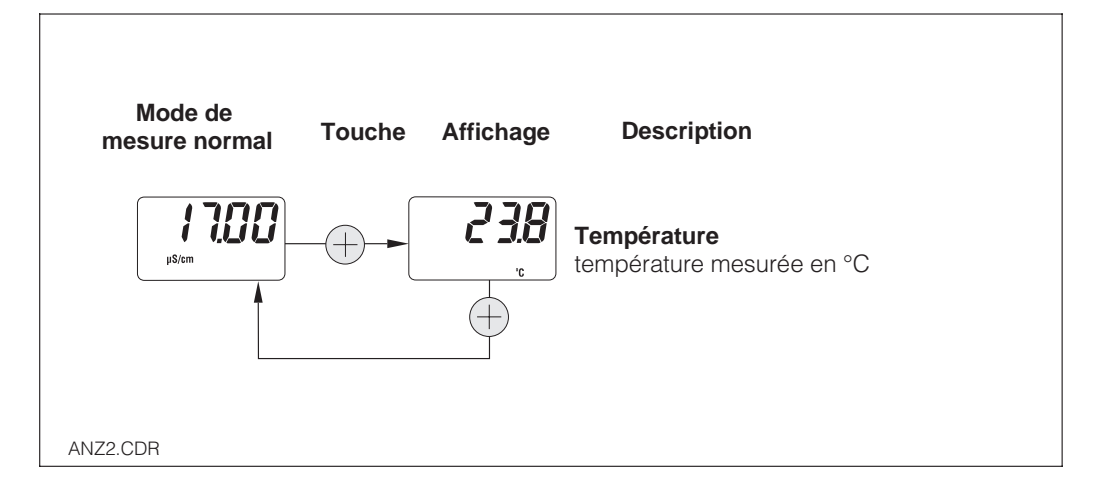

### **4.6.3 Paramètres de diagnostic**

Les paramètres de diagnostic indiquent l'offset de température obtenu avec l'étalonnage de celle-ci et les codes de diagnostic actifs (messages d'erreur) par ordre de priorité (Prio\_1).

Si aucune touche n'est actionnée dans un délai de 30 secondes, l'écran revient automatiquement à la valeur mesurée.

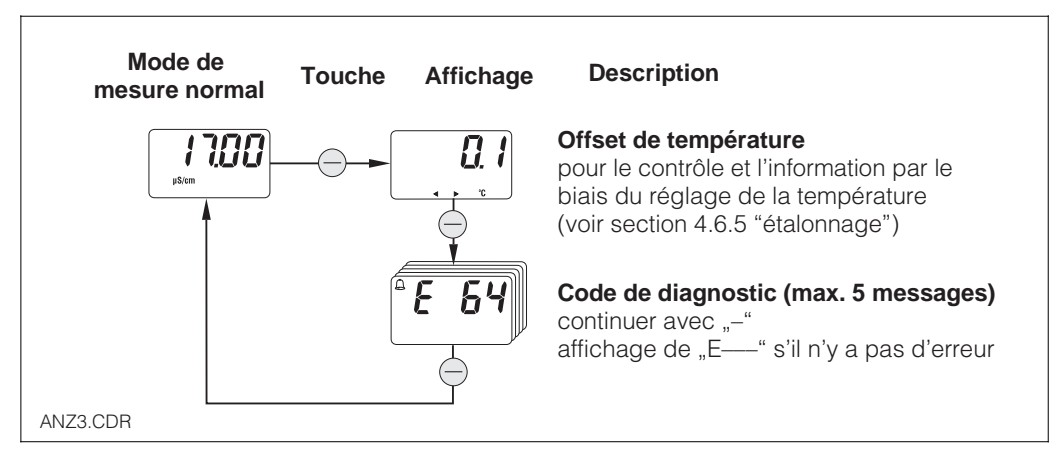

## **4.6.4 Paramétrage**

Ce menu permet d'afficher et d'éditer les principaux paramètres de mise en service :

- Coefficient de température (valeur  $α$ )
- Constante de la cellule
- Valeur pour la sortie courant 4 mA (selon l'exécution)
- Valeur pour la sortie courant 20 mA

Le mode d'édition se reconnaît au clignotement. Après avoir entré la valeur souhaitée, il faut la valider avec la touche "**F**". On passe au pas suivant.

#### **Gammes de réglage :**

Coeff. de temp. α : 0,00 à 10,00 %/K

Constante de cellule C : 0,0025 à 99,99  $cm^{-1}$ <br>Valeur 4 / 20 mA : 20 uS/cm / 200 uS/cm 20 µS/cm / 200 µS/cm / 2 mS/cm / 20 mS/cm (selon la gamme de mesure)

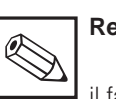

## **Remarque :**

il faut respecter une différence minimale entre le 4 mA et le 20 mA, sinon l'appareil indique un message d'erreur, (Voir section 10, "Caractéristiques techniques").

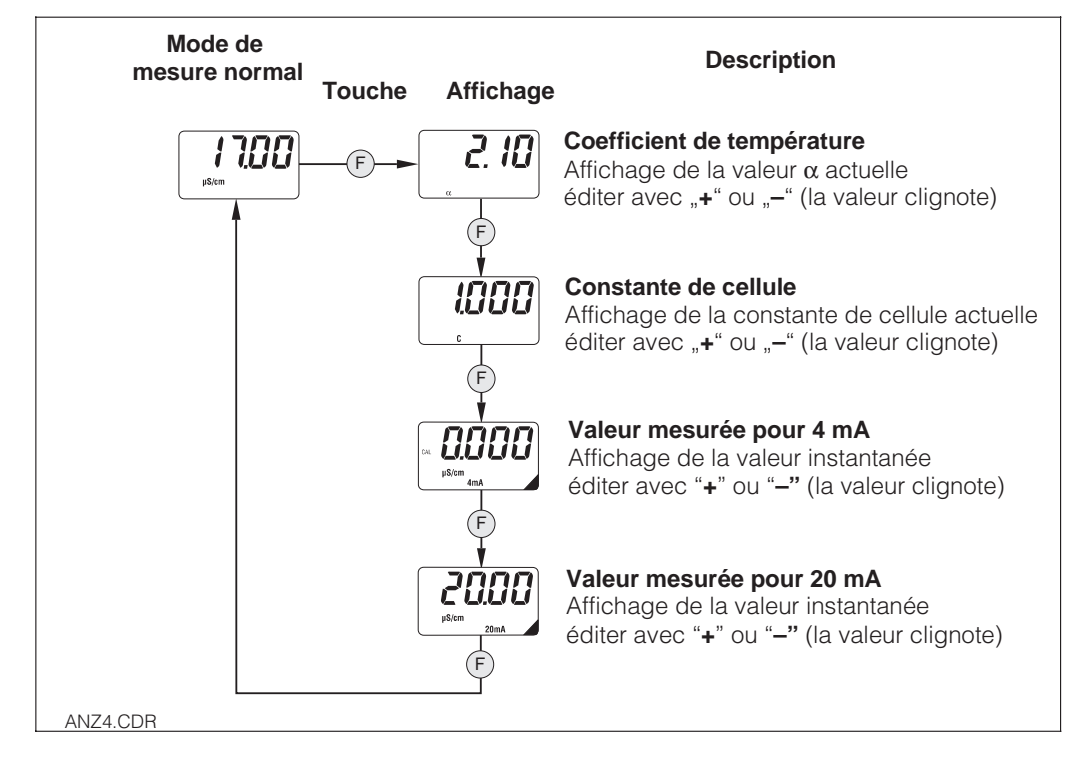

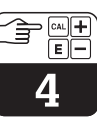

#### **4.6.5 Etalonnage**

Le menu d'étalonnage du Mypro CLM 431/ CLD 431 concerne la température et la conductivité. L'étalonnage de la conductivité par exemple consiste à déterminer la constante de cellule.

Cette détermination peut être effectuée avec ou sans compensation en température. Le menu peut être interrompu à tout moment avec la touche "**F**" ; dans ce cas un message d'erreur apparaît à l'écran.

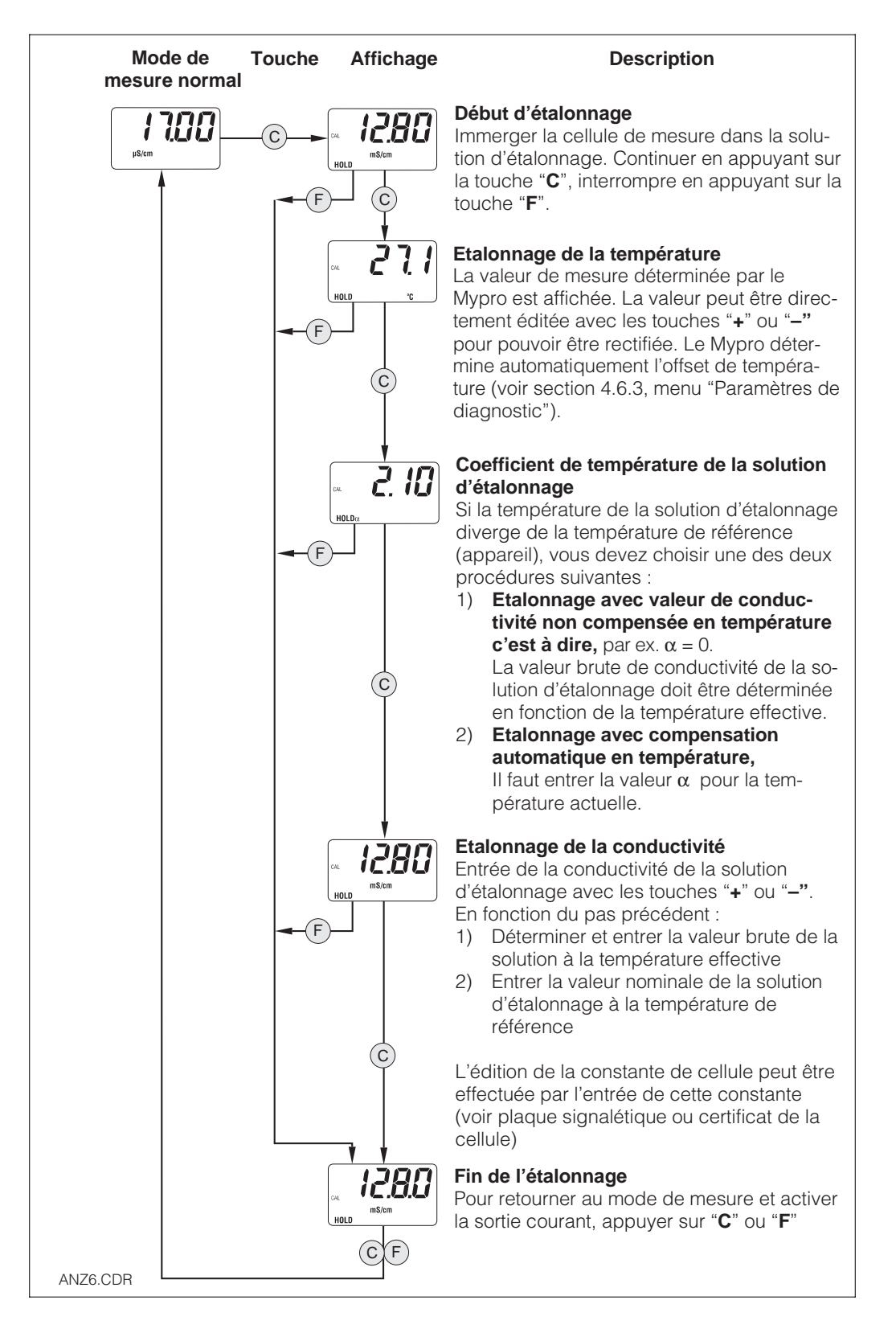

## **4.7 Niveau d'utilisation 2**

Le niveau 2 contient toutes les autres fonctions du transmetteur Mypro CLM 431/ CLD 431. Elles sont regroupées dans des menus.

- Pour passer à ce menu, il faut appuyer **pendant plus de 3 secondes sur la touche "F".**
- Avec les touches "+" ou "-", on sélectionne le groupe de fonctions.
- Pour passer d'un groupe à un autre, appuyer sur la touche "F".
- Une fois que le groupe souhaité est affiché, il est possible de modifier la valeur ou la sélection avec les touches "+" ou "-".
- Pour **quitter** ce niveau d'utilisation, il faut de nouveau **appuyer sur la touche "F" pendant plus de 3 secondes**. On quitte automatiquement le niveau si aucune touche n'a été actionnée pendant 3 minutes (correspond à la fonction ESC, la valeur n'est pas mémorisée).

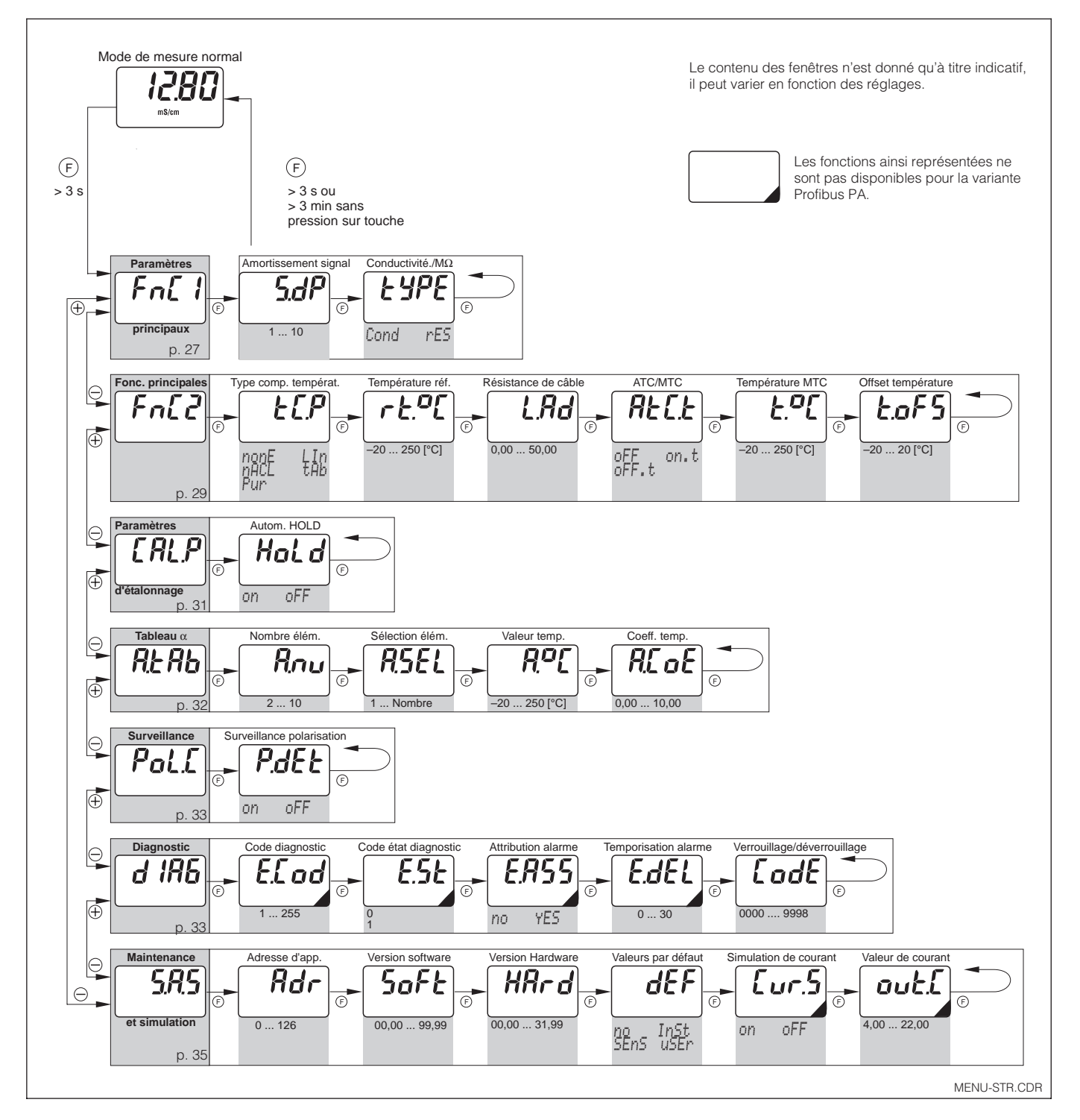

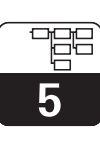

LM431CD5.CHP

# **5 Description des fonctions**

Ce chapitre décrit dans le détail toute les fonctions du transmetteur Mypro CLM 431. La fenêtre de la matrice correspond à celle de Commuwin II.

## **5.1 Principaux paramètres**

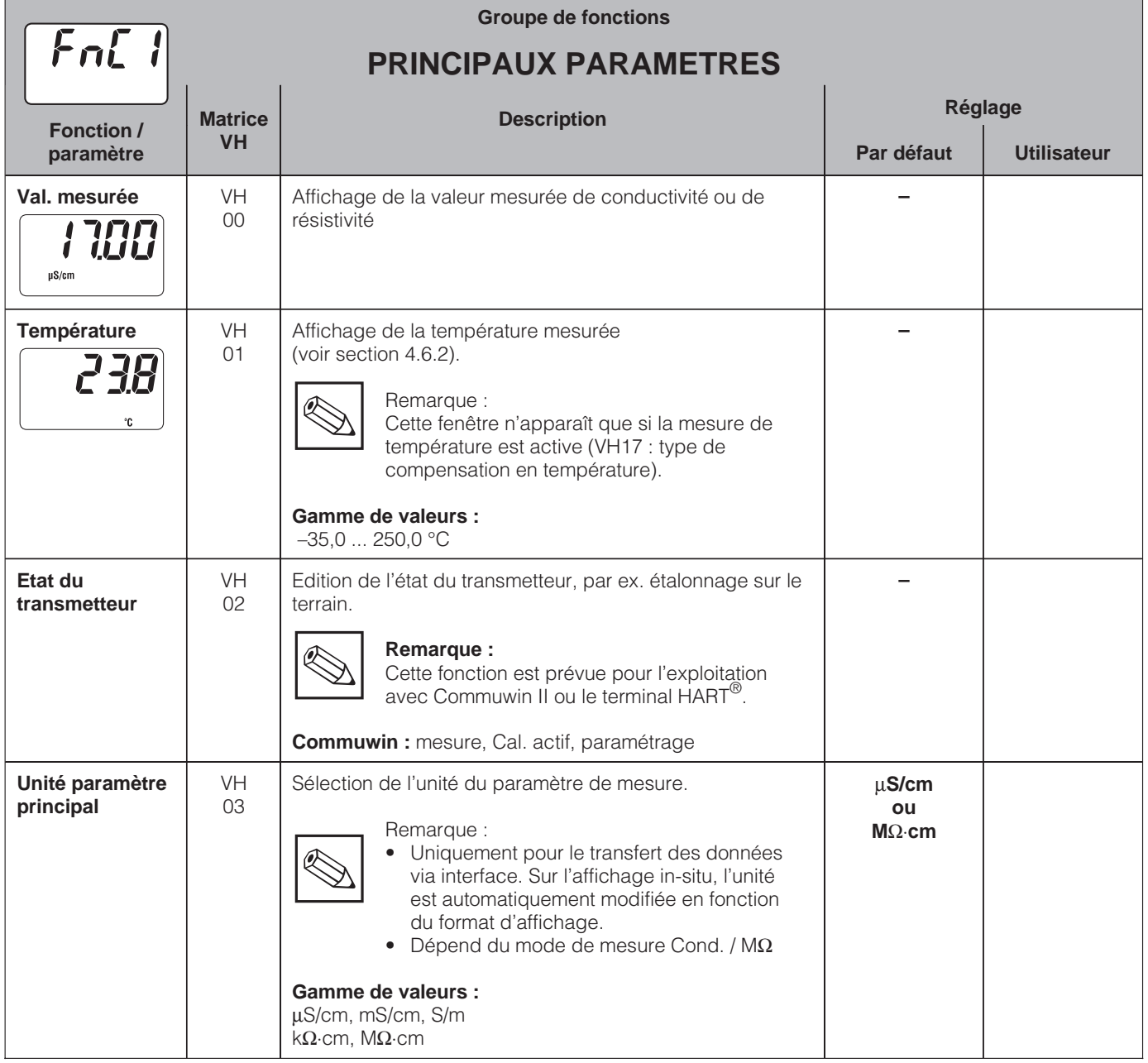

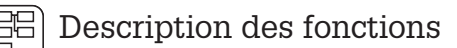

5

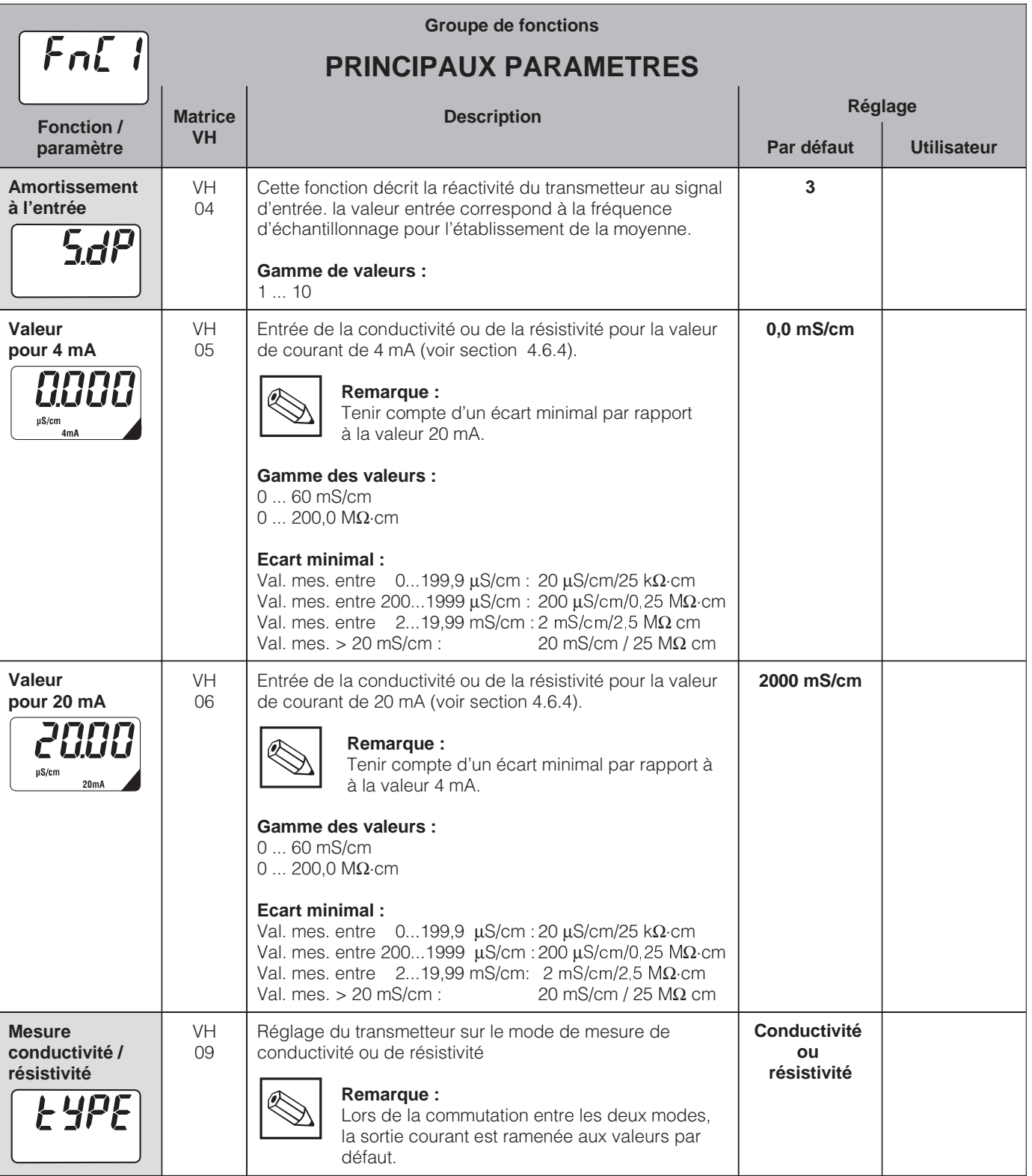

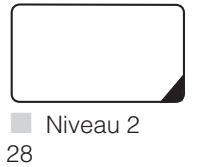

Les fonctions ainsi marquées ne sont pas disponibles pour le version Profibus PA.

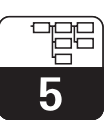

LM431CD5.CHP

## **5.2 Fonctions de base**

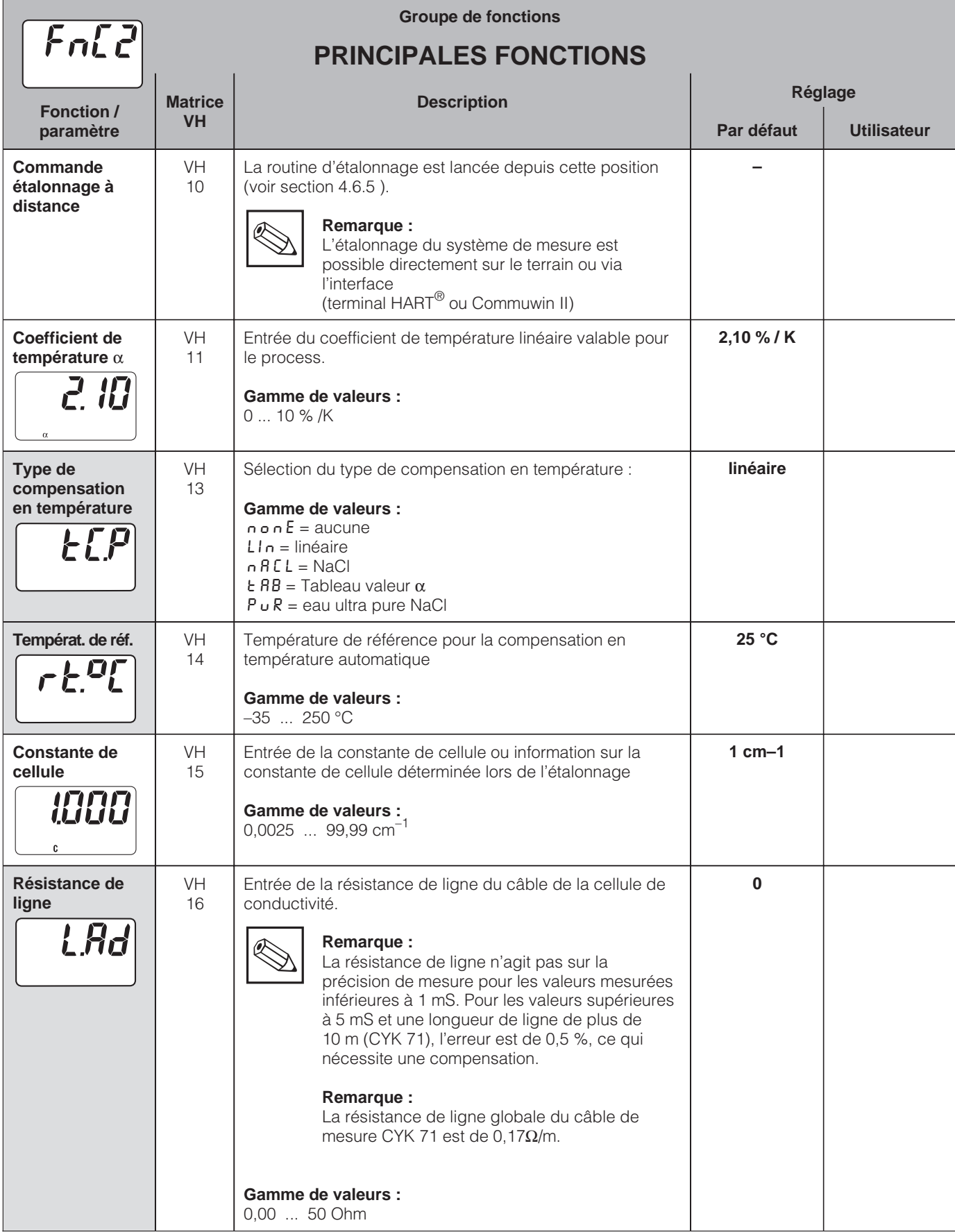

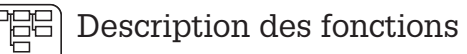

5

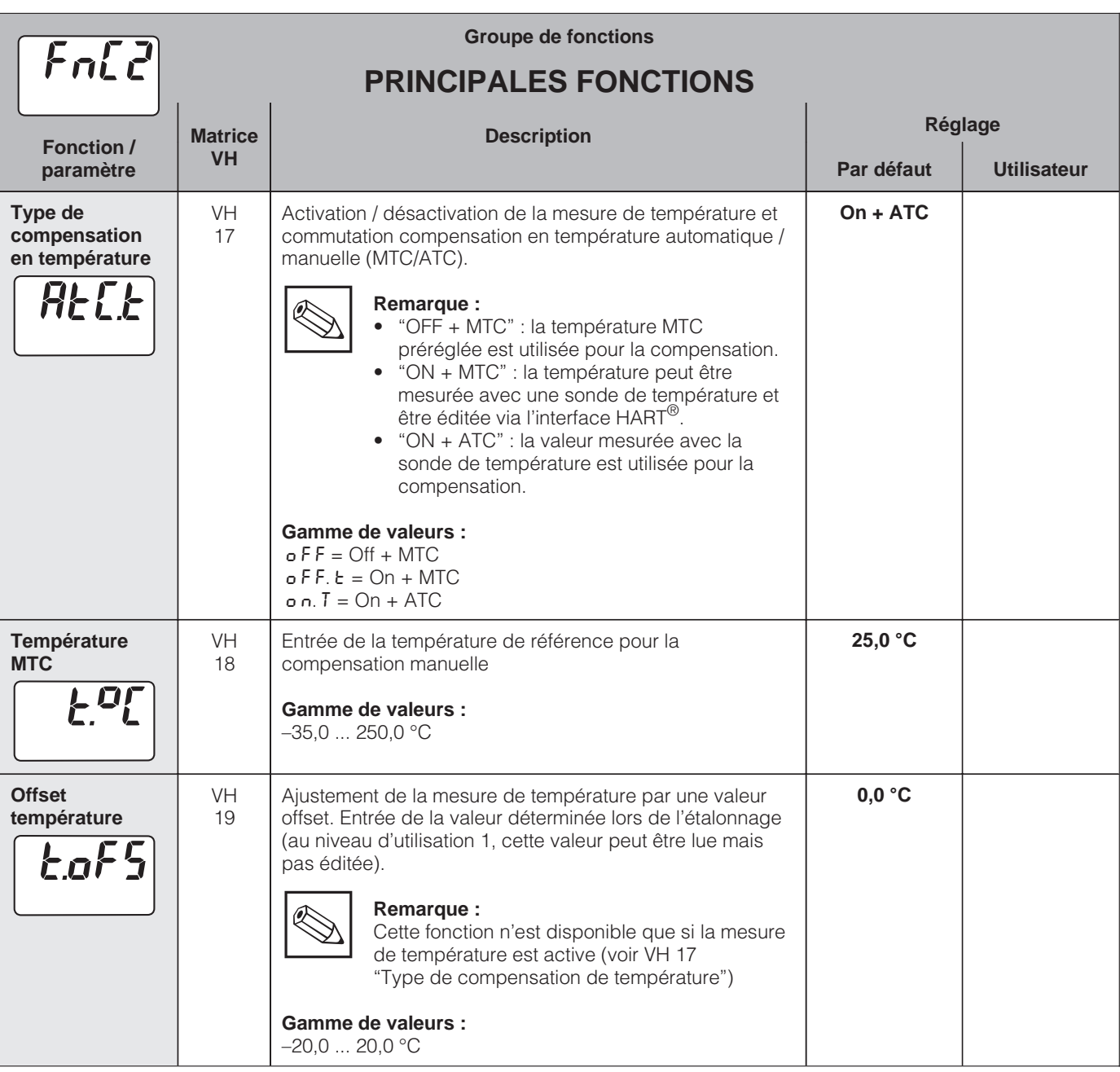

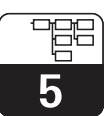

## **5.3 Paramètres d'étalonnage**

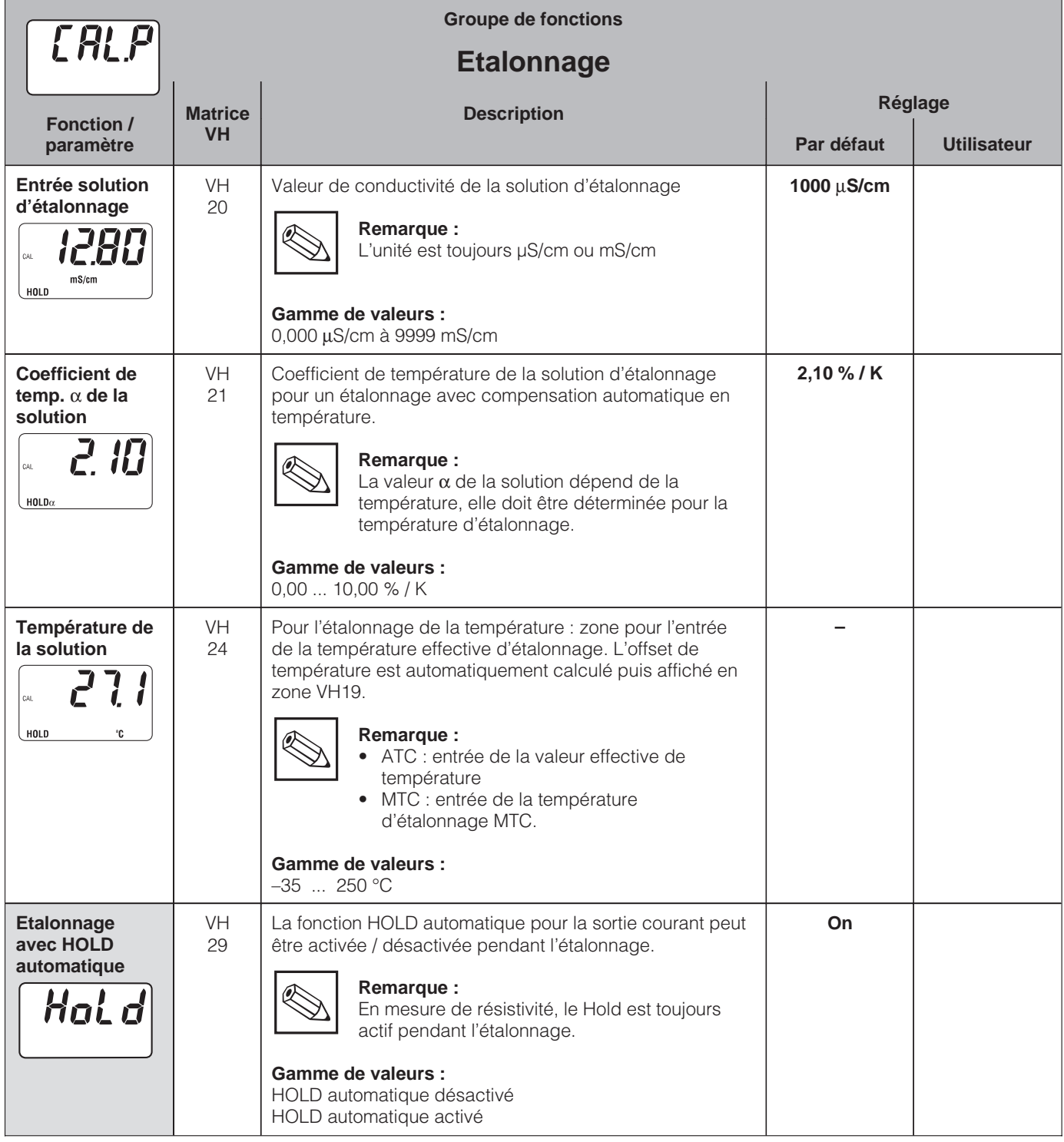

## **5.4 Tableau** α

Le transmetteur MyPro CLM 431 / CLD 431 met à disposition un tableau qui permet de faire une compensation en température spécifique du milieu mesuré. Les valeurs caractéristiques de  $\alpha$  sont reportées dans un tableau qui peut contenir entre 2 et 10 points. Chaque point du tableau contient une valeur  $\alpha$  et la température correspondante.

Le tableau  $α$  est activé par le mode "tab" en position VH 12. L'édition des valeurs dans le tableau  $α$  ne devrait cependant pas avoir lieu en mode "tab", étant donné que les modifications seraient immédiatement refusés (message 150 en VH 62).

Déroulement de la programmation dans le tableau α:

- 1. Entrée du nombre de points (VH60)
- 2. Sélection du point 1 (VH 61)
- 3. Entrée de la valeur de temp. 1 (VH 62)
- 4. Entrée de la valeur  $\alpha$  1 (VH 63)
- 5. Reprendre les 4 étapes précédentes pour chaque point.

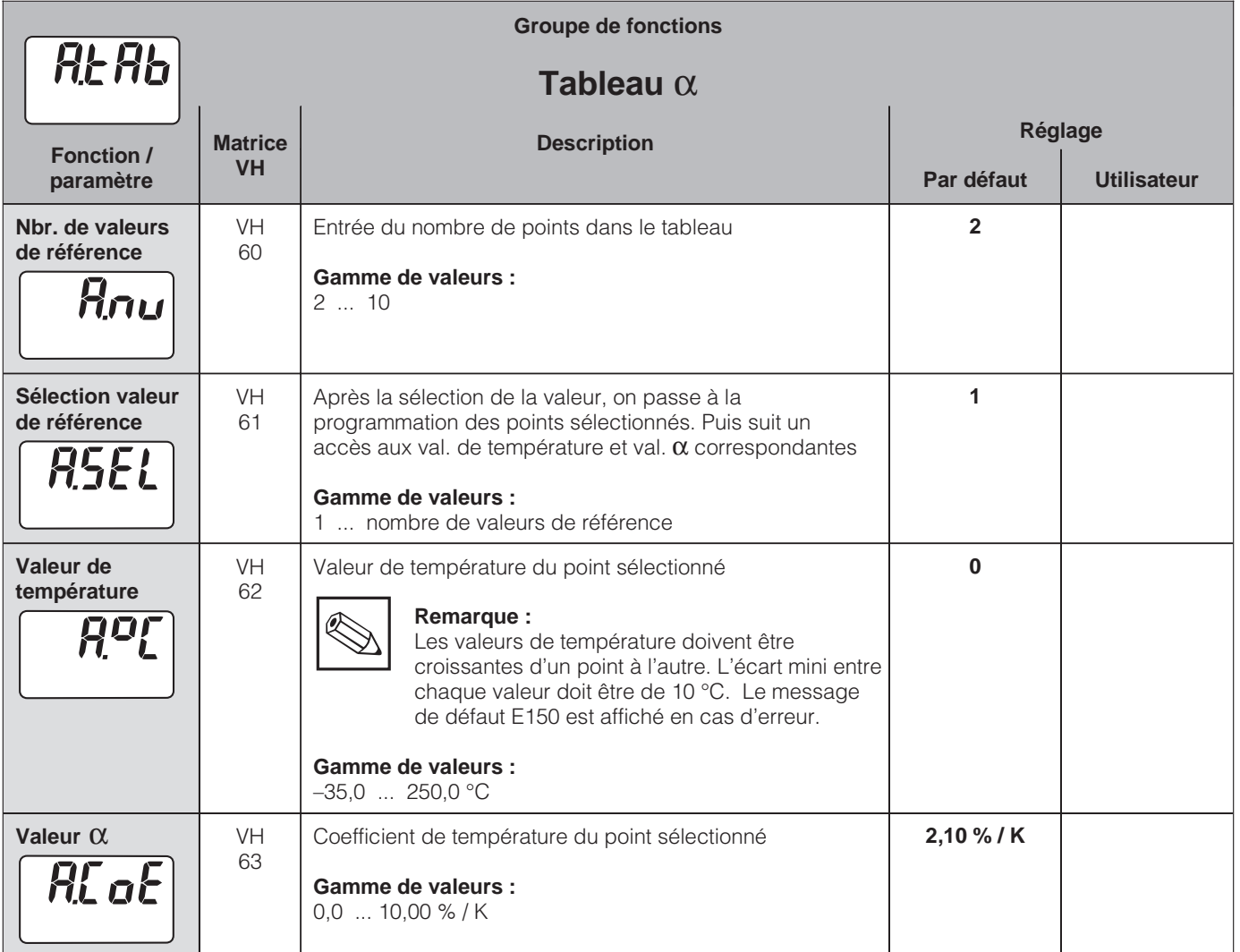

## **5.5 Détection de polarisation**

Les cellules de conductivité sont caractérisées par une gamme de mesure limite qui dépend principalement de la constante de cellule. Elles dépendent aussi d'autres facteurs comme la fréquence de mesure, le matériau de l'électrode, le degré de propreté de l'électrode, ou encore du milieu mesuré. La multitude des facteurs ainsi que leur évolution dans le temps (par ex. formation d'un

dépôt) ne permettent guère de déterminer à l'avance les limites d'utilisation. C'est la raison pour laquelle le transmetteur Mypro CLM 431 / CLD 431 fonctionne selon un principe qui mesure directement l'effet de polarisation. Le signal est exploité dans diverses fréquences et déclenche une alarme si la constante de cellule a subi une variation de plus de 5 % en raison des effets de polarisation.

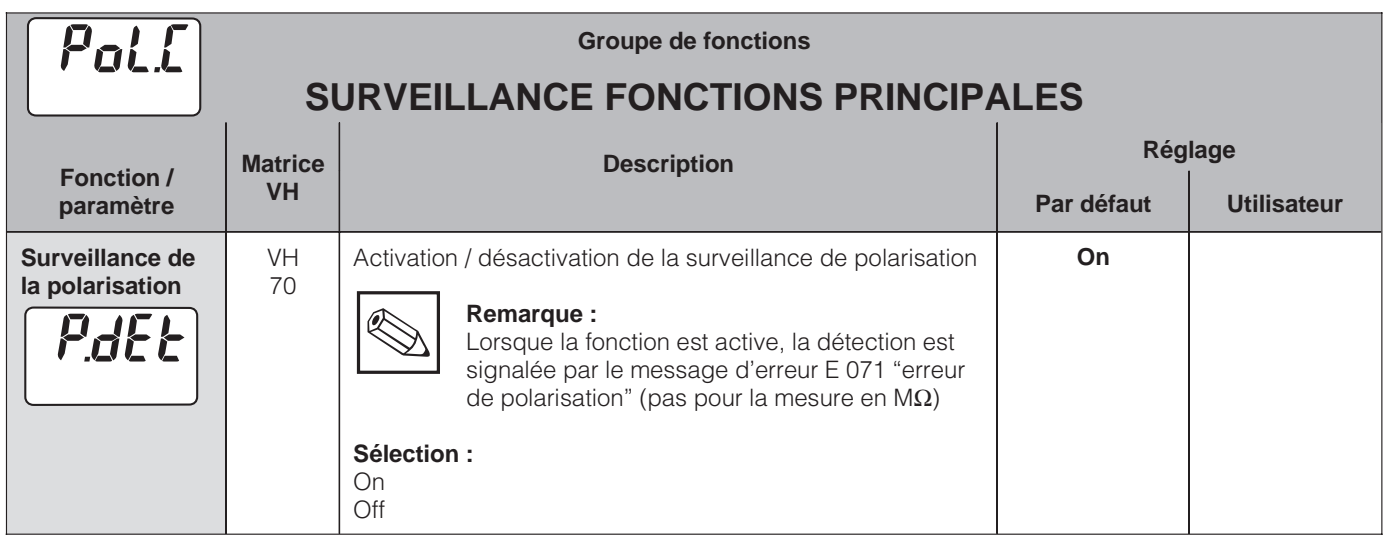

## **5.6 Diagnostic**

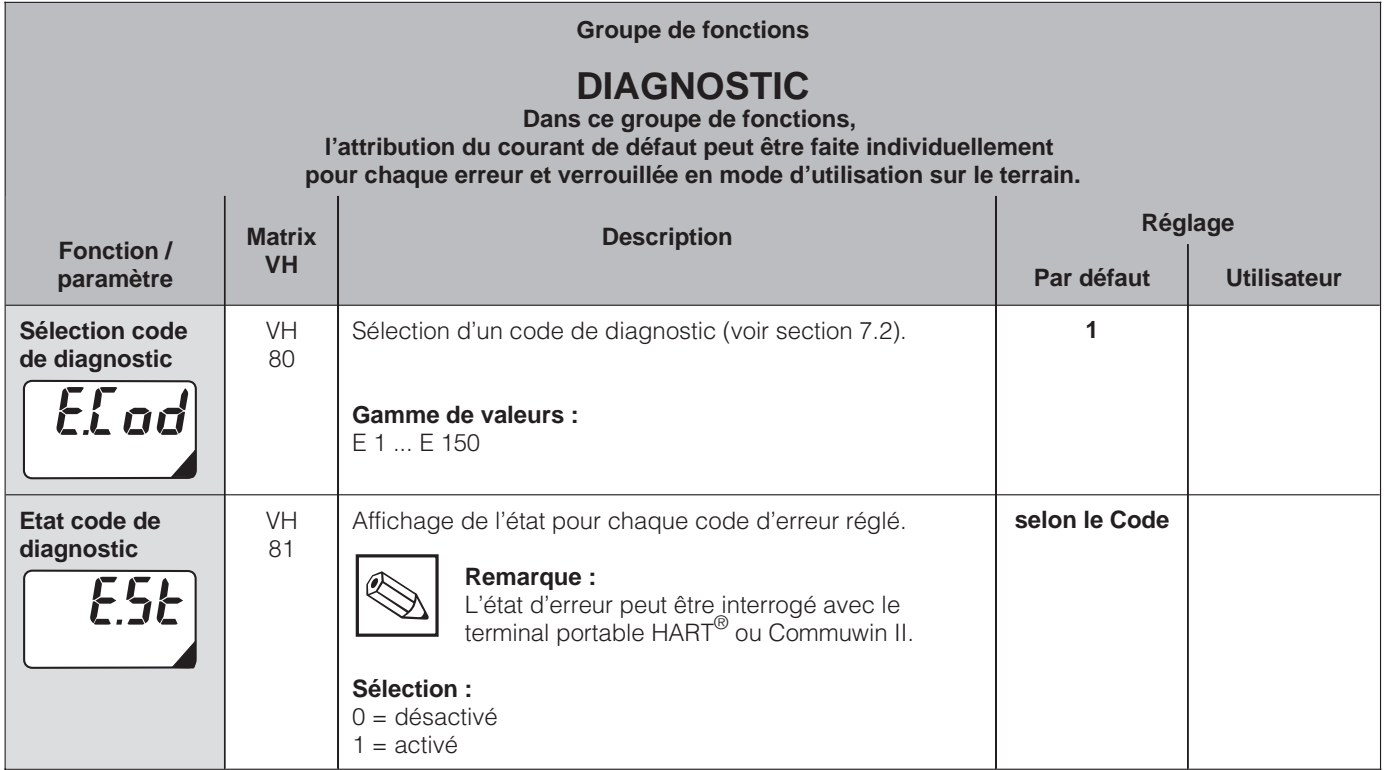

■ Niveau 2

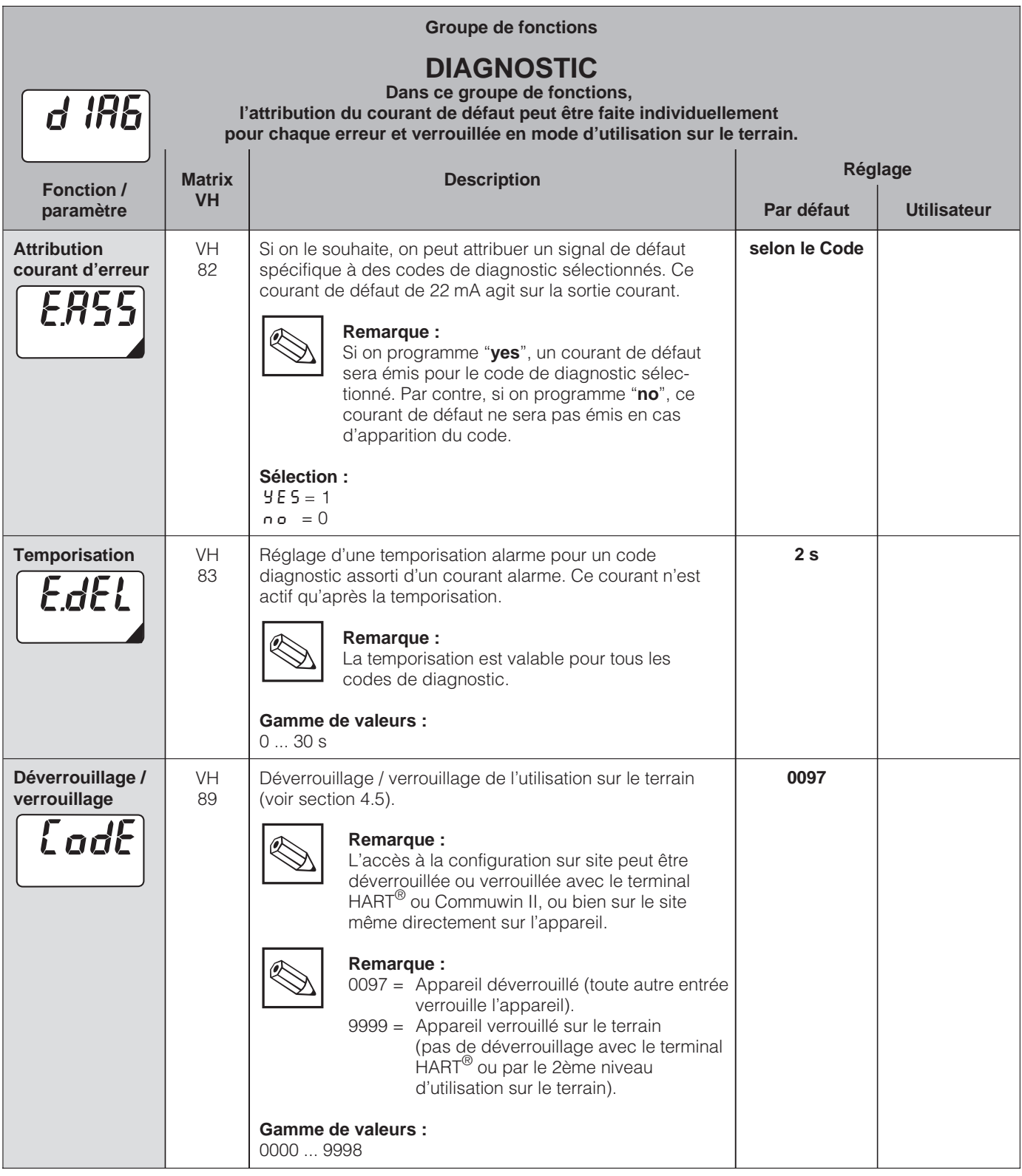

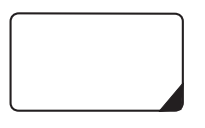

Les fonctions ainsi marquées ne sont pas disponibles pour le version Profibus PA.

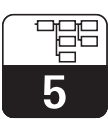

LM431CD5.CHP

## **5.7 Service et Simulation**

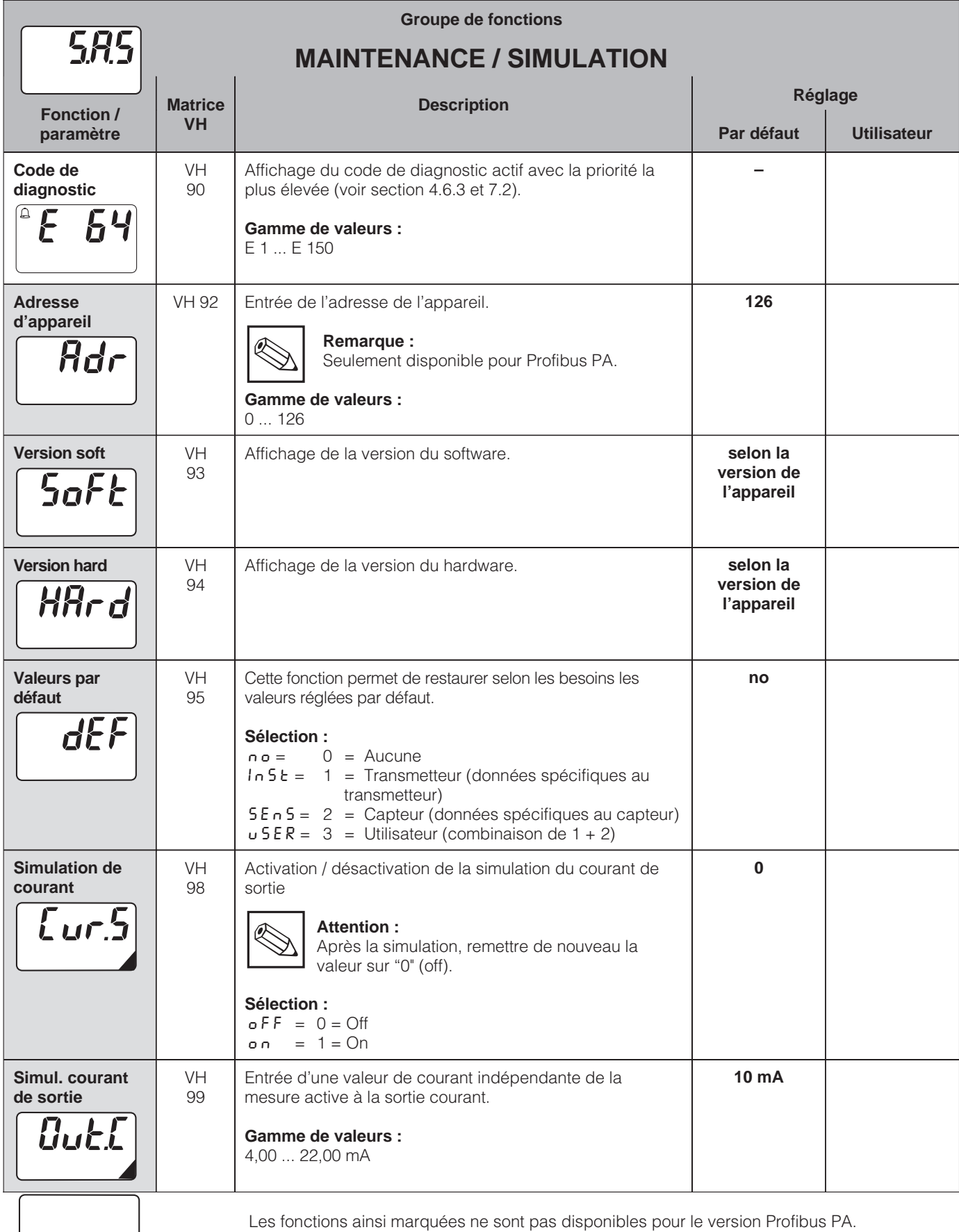

■ Niveau 2

Endress+Hauser 35

5

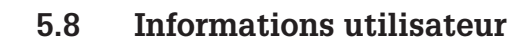

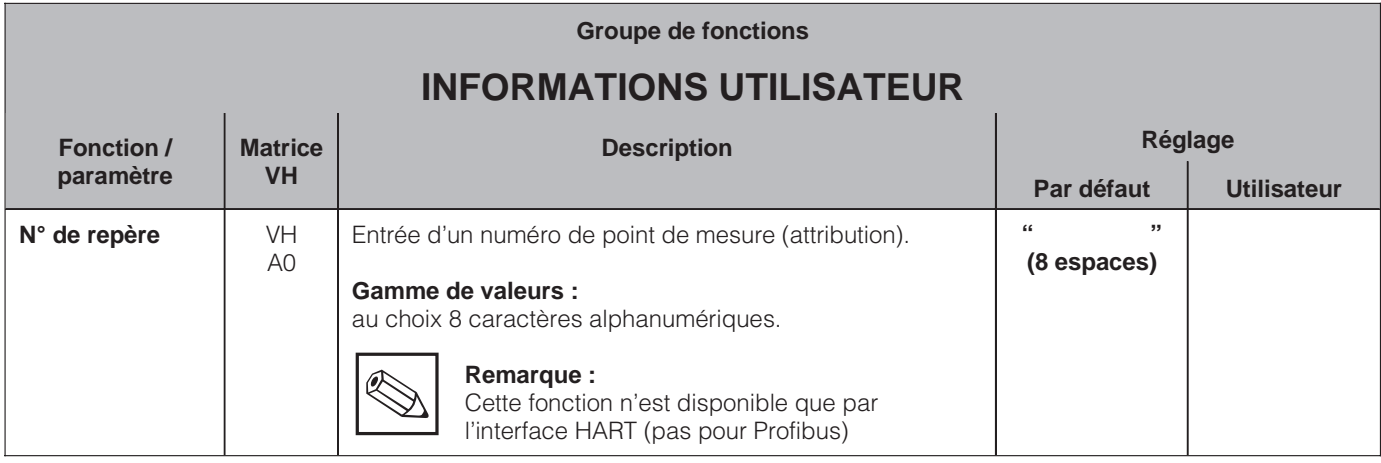

■ Niveau 2

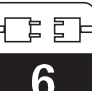

## **6 Interfaces**

# **6.1 HART**

## **6.1.1 HART avec terminal portable et HART-Communicator**

Le transmetteur MyPro CLM 431 / CLD 431 peut être configuré et interrogé sur le terrain, mais aussi avec un terminal portable DXR 275 avec protocole HART<sup>®</sup> ou encore avec un PC équipé d'un modem avec Commuwin II. Cette section est consacrée aux principales informations relatives aux :

- Raccordement électrique
- Terminal HART
- Matrice de programmation pour  $HART^{\circledR}$

#### **Raccordement du terminal portable DXR 275**

Il y a plusieurs possibilités de raccordements (voir fig. 6.1.) :

- Raccordement direct au transmetteur par les bornes 1 et 2
- Raccordement avec le câble de signalisation 4...20 mA.

Dans tous les cas, le circuit de mesure doit avoir une résistance minimale de 250 Ω entre la source de tension et le terminal portable. La charge maximale à la sortie courant dépend de la tension d'alimentation. Avec une consommation max. de 22 mA, la tension d'entrée au transmetteur doit être d'au moins 12 V DC.

Les informations complètes sur le terminal DXR 275 figurent dans le ma-

**Remarque :**

 $\overline{\mathbb{R}}$ 

nuel correspondant.

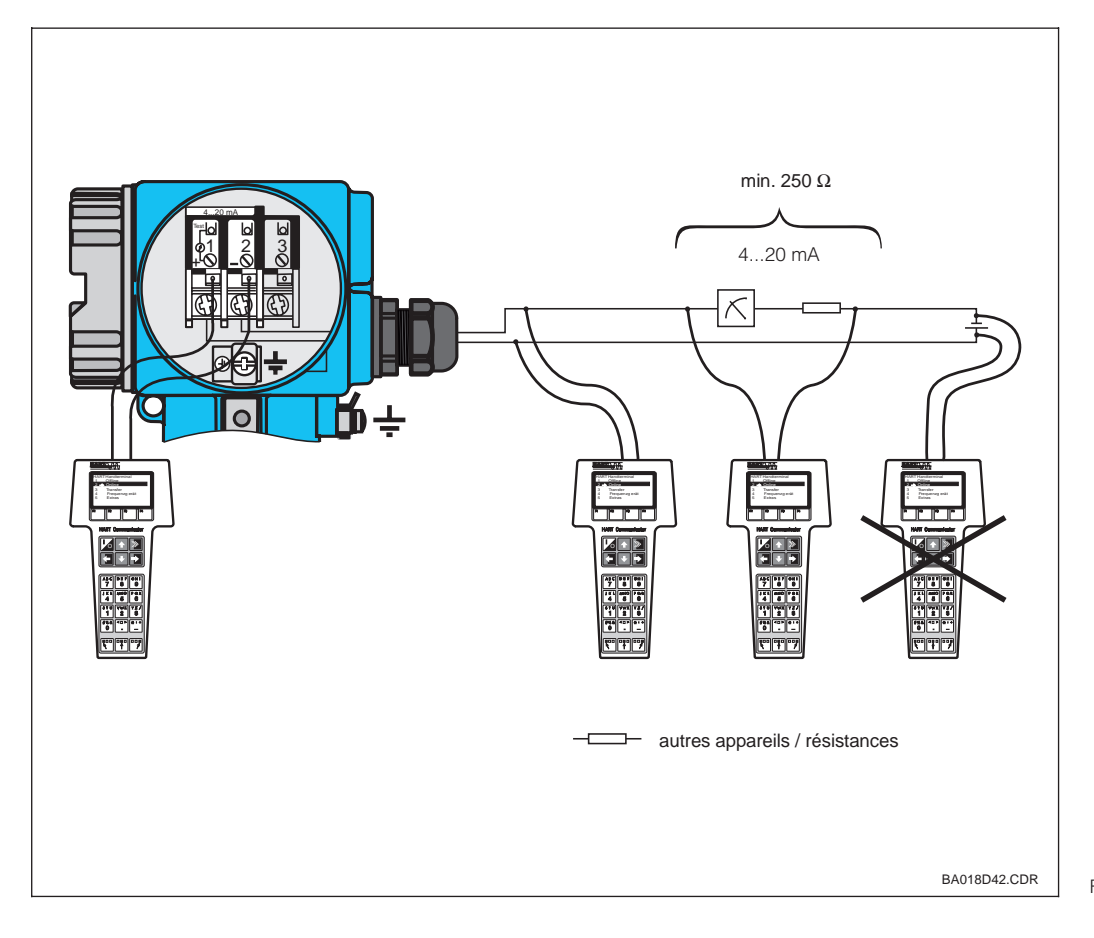

Fig. 6.1 Raccordement électrique du terminal HART<sup>®</sup>

## **Utilisation du MyPro CLM 431 / CLM 431 avec le terminal Communicator HART**

La configuration du MyPro CLM 431 / CLD 431 à l'aide d'un terminal portable se distingue très nettement de la configuration sur site par touches.

Avec le terminal Communicator HART®, la sélection des fonctions se fait au travers de différents niveaux de menus (voir fig. 6.2) et des menus de programmation spéciaux E+H (voir fig. 6.3).

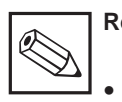

#### **Remarque :**

- Le transmetteur Mypro CLM 431 / CLD 431 peut uniquement être exploité avec un Communicator HART®, à condition qu'il possède le logiciel correspondant au Mypro CLM 431  $(DD =$  device description). Si ce n'est pas le cas, il faut remplacer le module mémoire. Contacter pour ceci Endress+Hauser.
- Toutes les fonctions du transmetteur Mypro CLM 431 / CLD 431 sont décrites dans le chapitre 5

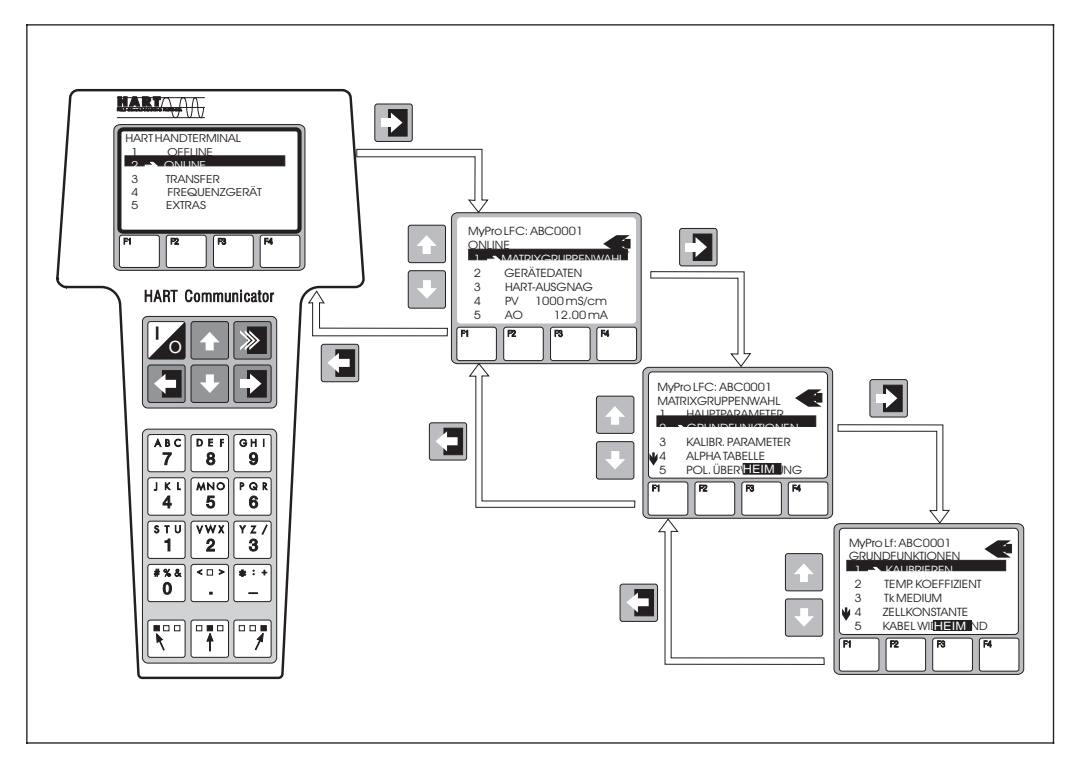

Fig. 6.2 Exploitation du Mypro CLM 431 avec un terminal portable

**Procédure :**

- 1. Mettre le terminal sous tension.
	- a) Le transmetteur n'est pas raccordé.<br>→ le menu principal HART® est affiché. Ce niveau de menu apparaît à chaque programmation HART®, indépendamment du type d'appareil connecté. Vous trouverez d'autres informations dans le manuel d'exploitation "Communicator DXR 275".
	- b) Le transmetteur est raccordé $\rightarrow$  L'écran affiche le niveau de menu "Online".

Dans ce menu sont affichées les données de mesure comme la valeur de pH, la température, etc.. Lorsqu'on passe à la ligne "sélection du groupe de matrice", on accède à la matrice de programmation du MyPro CLM 431 / CLD 431 - (voir fig. 6.2). On y trouve tous les groupes de fonctions accessibles sous HART®.

- 2. Dans "sélection du groupe de matrice", on sélectionne le groupe (par ex. Principales fonctions), puis la fonction (par ex. calibrage à distance). Tous les réglages ou valeurs numériques sont immédiatement visibles dans la fonction en question.
- 3. Entrer ou modifier la valeur.
- 4. "SEND" s'affiche à l'écran avec la touche de fonction "F2. Cette touche permet de transférer vers le système de mesure MyPro CLM 431 / CLD 431 l'ensemble des valeurs et des réglages entrées ou changées avec le terminal portable.
- 5. Avec la touche de fonction "F3" on retourne au niveau de menu "Online" qui permet de lire les valeurs mesurées par le MyPro CLM 431 / CLD 431 avec les nouveaux réglages.

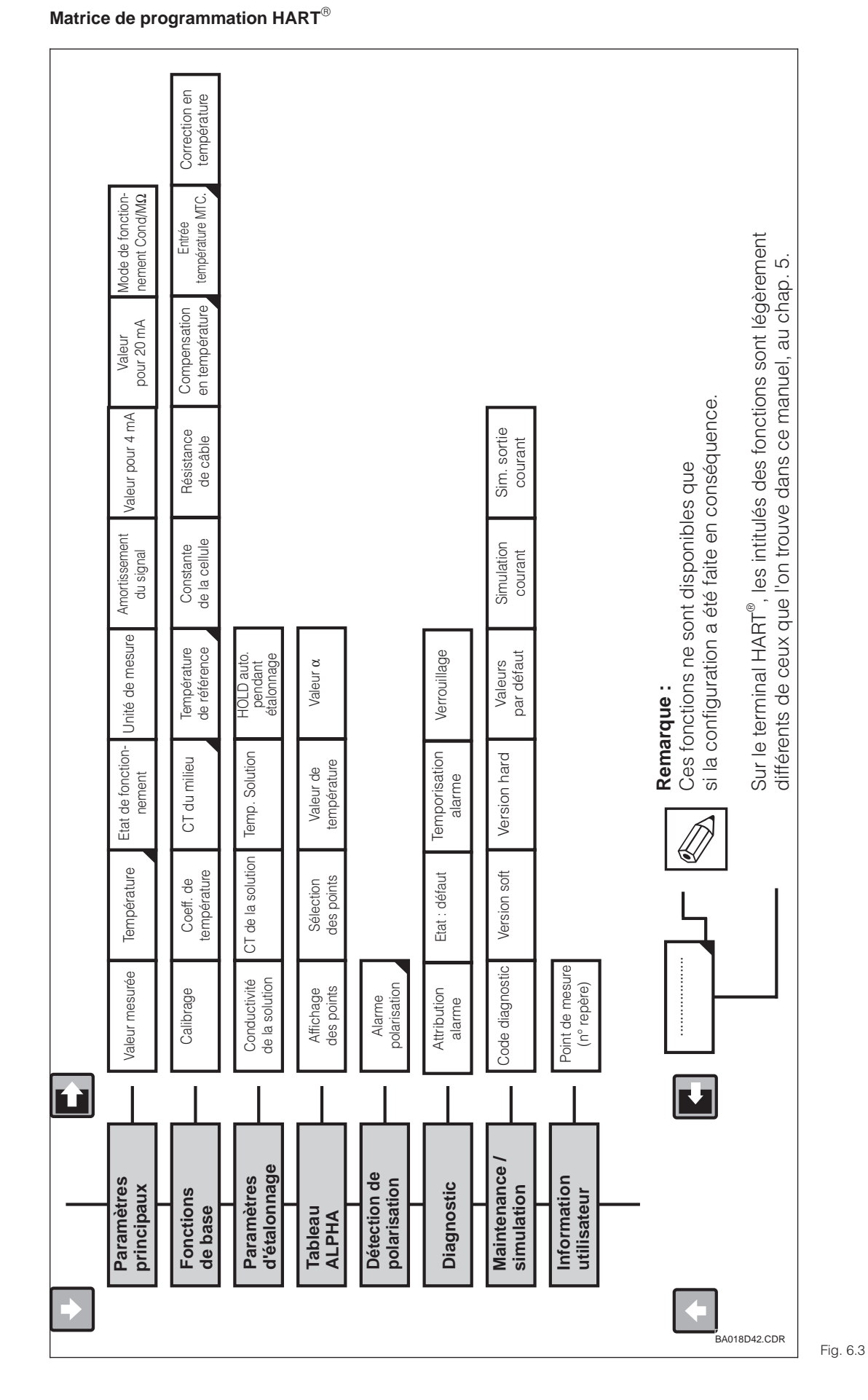

mypro CLM 431 / CLD 431 conductif Interfaces  $\boxed{\Box}$ 

Endress+Hauser 39

Si l'appareil a été verrouillé sur site, il est impossible de modifier les valeurs avec le terminal portable (voir section 4.5)

Matrice de programmation pour la mesure de conductivité sur le terminal HART MyPro CLM 431 / CLD 431

## **6.1.2 HART avec Commuwin**

#### **Description**

Grâce à son interface HART®, le transmetteur MyPro CLM 431 / CLD 431 est également exploitable avec Commuwin II. Il s'agit d'un programme graphique prévu pour fonctionner avec des appareils intelligents dotés de protocoles de communication. Commuwin II contient les fonctions suivantes :

- Paramétrage des transmetteurs en mode online et offline
- Chargement et sauvegarde des données de l'appareil (upload/download)

Une variante permet en plus l'enregistrement des valeurs mesurées.

L'utilisation et le réglage des paramètres (menu données de l'appareil) est possible dans deux modes d'exploitation :

- **Exploitation graphique**
- **Exploitation par matrice**

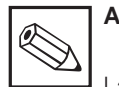

## **Attention :**

La description complète de Commuwin II se trouve dans le manuel correspondant (BA 124F).

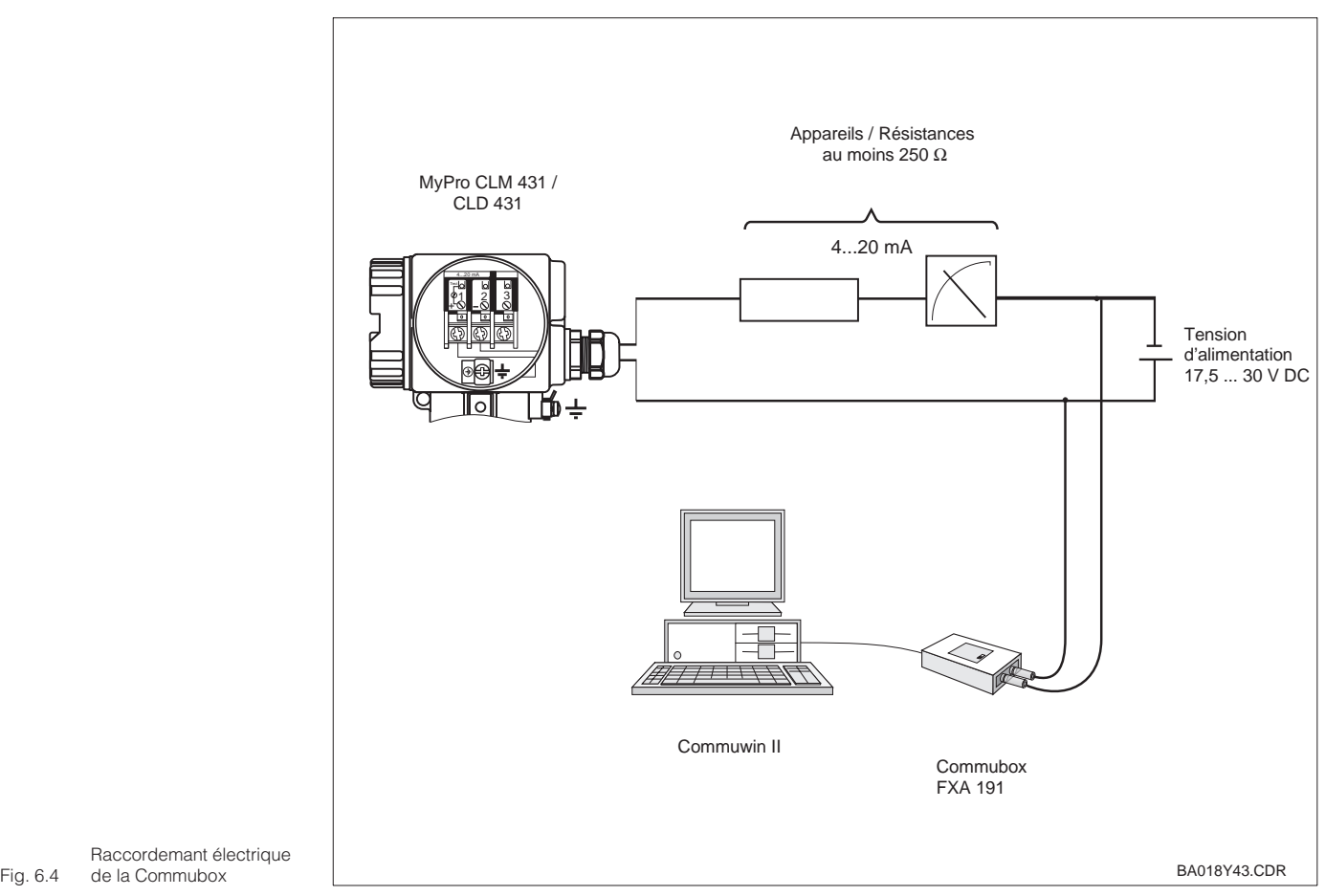

Raccordemant électrique

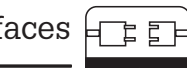

6

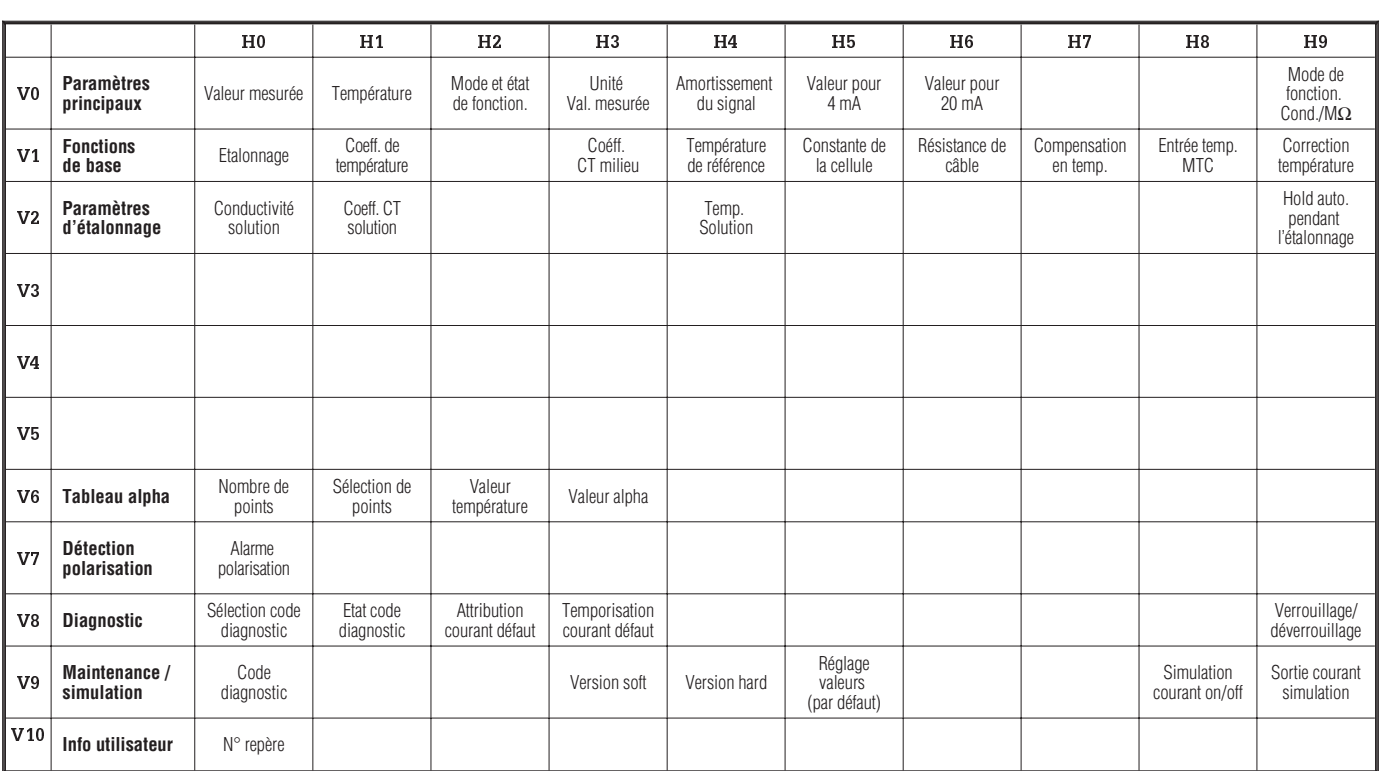

#### **Matrice de programmation sur Commuwin II**

## **6.2 Profibus PA**

Pour les appareils avec interface Profibus, se référer au manuel de mise en service correspondant.

Err

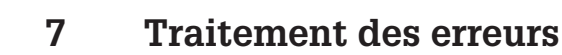

## **7.1 Affichage des erreurs**

En cas d'erreur, un symbole alarme clignote dans la fenêtre. Par ailleurs, le transmetteur délivre un courant de 22 +/- 0,5 mA sur la sortie courant préalablement configurée (VH80- 83).

L'erreur peut être identifiée avec le code de diagnostic. Jusqu'à 5 entrées classées par ordre de priorité peuvent y figurer.

## **7.2 Codes de diagnostic (codes d'erreur)**

Dans le tableau suivant on trouvera une description des codes de diagnostic/erreur pour les deux variantes d'appareil

En outre pour chaque code est indiqué le courant par défaut attribué (actif ou non).

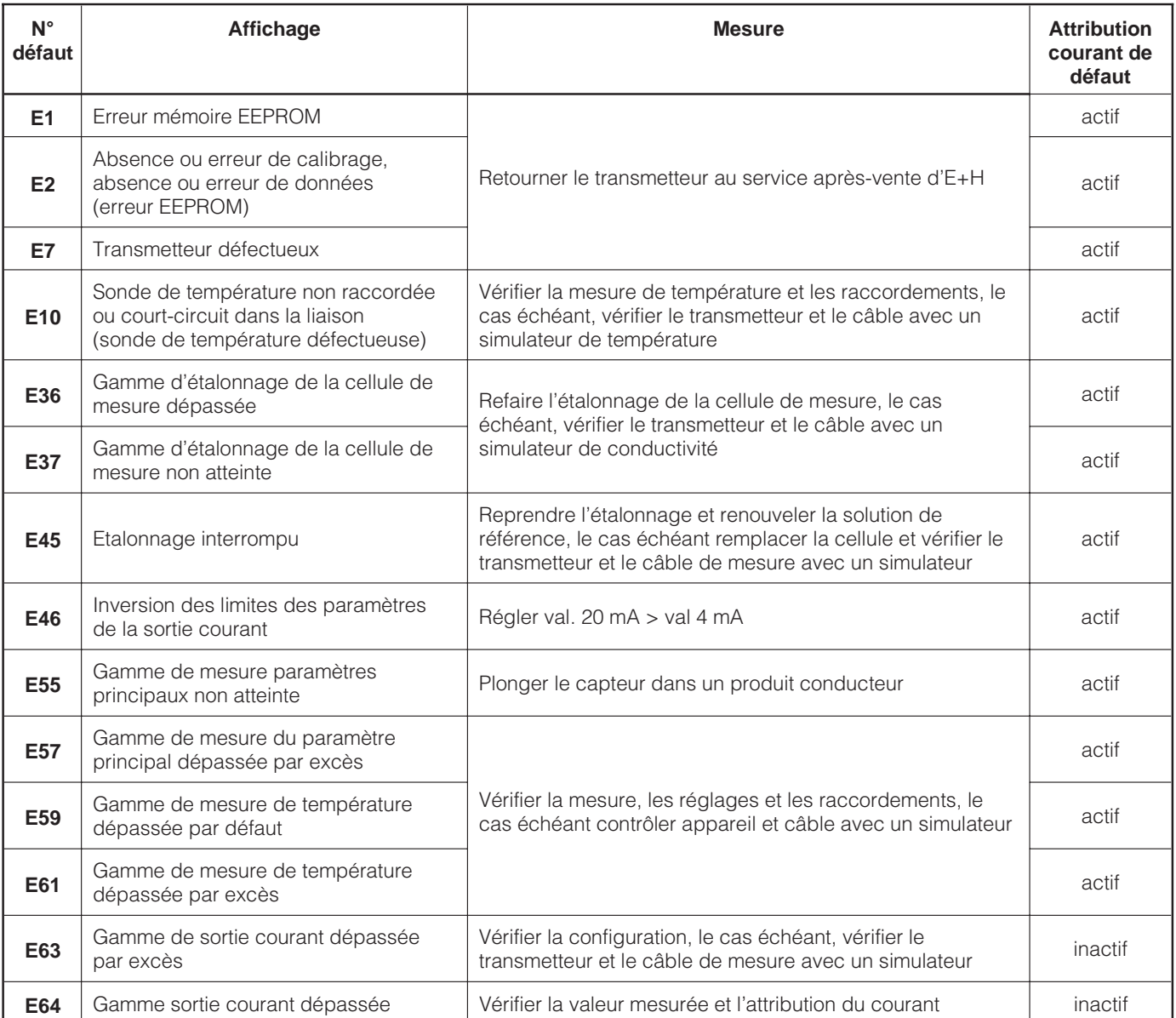

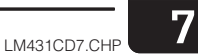

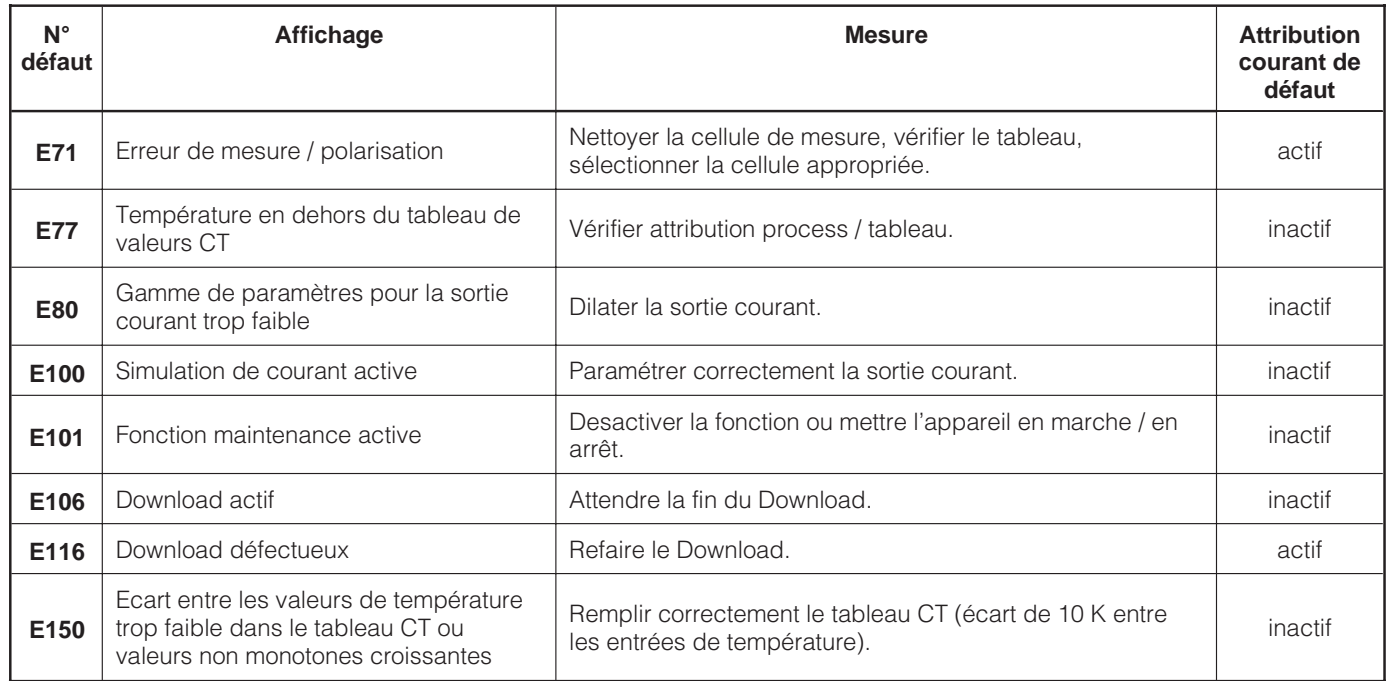

# **8 Maintenance**

## **8.1 Nettoyage**

Pour le nettoyage de la face avant, nous vous recommandons l'utilisation de produits de nettoyage usuels.

La face avant de l'appareil est résistant aux substances suivantes (méthode de test DIN 42 115)

- Alcools (brièvement)
- Acides dilués (HCL à 3 % max)
- Bases diluées (NaOH à 3% max)
- Produits de nettoyage ménagers

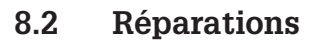

Les réparations sont exclusivement entreprises par le service après-vente d'E+H. Les adresses du siège et des agences régionales figurent au dos du manuel.

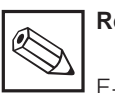

## **Remarque :**

E+H ne couvre pas les dommages dus à l'usage d'acides minéraux ou de bases concentrés, d'alcool de benzile, de chlorure de méthylène et de vapeur haute pression.

# **9 Accessoires**

Les accessoires suivants peuvent être commandés séparément :

## • **Alimentations de transmetteur**

- RN 221 Séparateur d'alimentation (non Ex)
- RN 221 Z Séparateur d'alimentation (Ex)
- NX 9120 Alimentation (une voie, non Ex)
- NX 9121 Alimentation (trois voies, Ex)
- Alimentations de transmetteur à une voie avec sortie à séparation galvanique

Tension de sortie : typique 24 V DC ±1 V Courant de sortie : max. 33 mA Limitation de courant : 38 mA ±5 mA

## • Terminal portable HART<sup>®</sup> DXR 275

Le terminal portable communique avec chaque appareil compatible HART via la liaison 4…20 mA.

Le signal de communication digitale est superposé au signal 4…20 mA sans le modifier. Par le biais de l'interface conviviale, on a ainsi accès à toutes les fonctionnalités des appareils.

## • **Commuwin II avec Commubox**

Commuwin II est un logiciel graphique PC pour transmetteurs intelligents.

D'autres informations sur Commuwin II figurent dans l'information série SI 018F. Une mise à jour gratuite du descriptif Commuwin II peut être téléchargé via Internet (http://www.endress.com).

Commubox est le module interface nécessaire entre les interfaces HART et serielle PC.

Pour de plus amples informations adressezvous à votre agence E+H.

## • **Câble de mesure CYK 71**

Pour cellules de mesure à deux électrodes avec sonde de température

#### • **Boite de jonction VS**

Avec prise et connecteur 7 broches pour la prolongation de la liaison entre la cellule de mesure et le transmetteur. Protection IP 65.

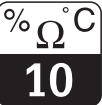

# **10 Caractéristiques techniques**

## **MyPro CLM 431 conductif**

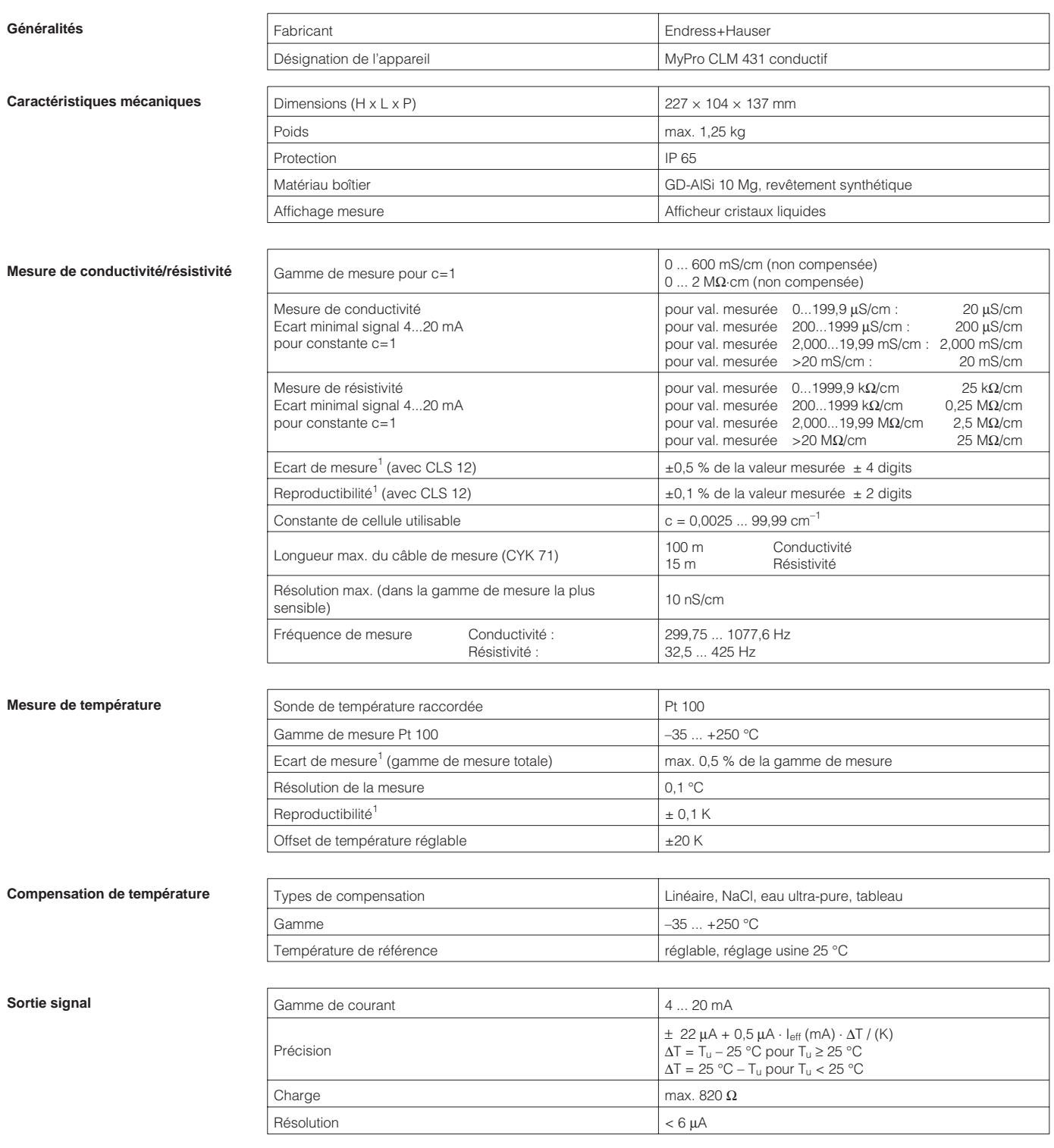

 $<sup>1</sup>$  selon DIN IEC 746 partie 1, en conditions de service nominales</sup>

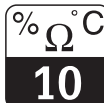

## LM431CDX.CHP

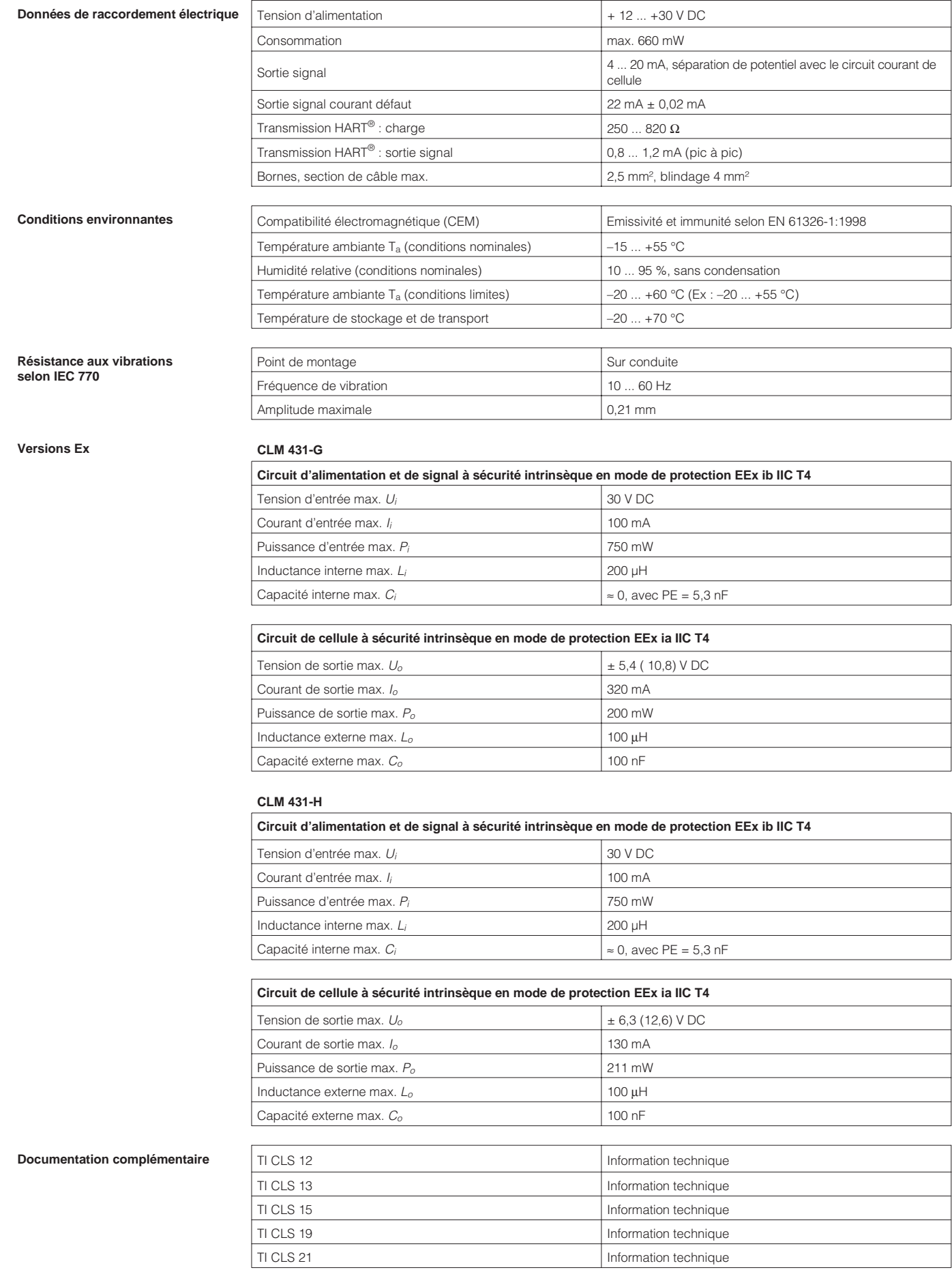

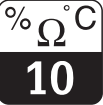

LM431CDX.CHP

#### **MyPro CLD 431 conductif**

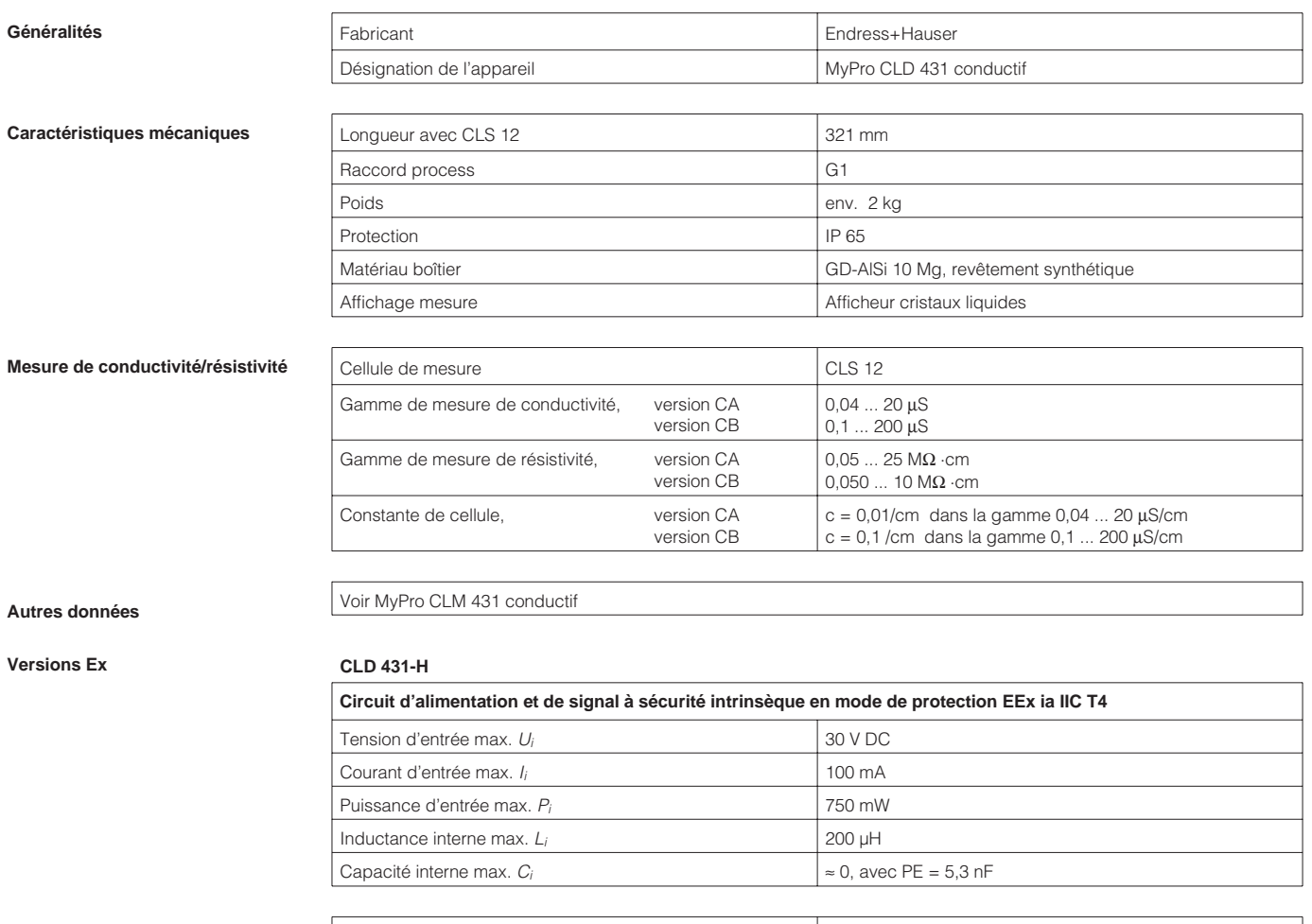

#### **Documentation complémentaire** TI CLS 12 Information technique

Sous réserve de toute modification

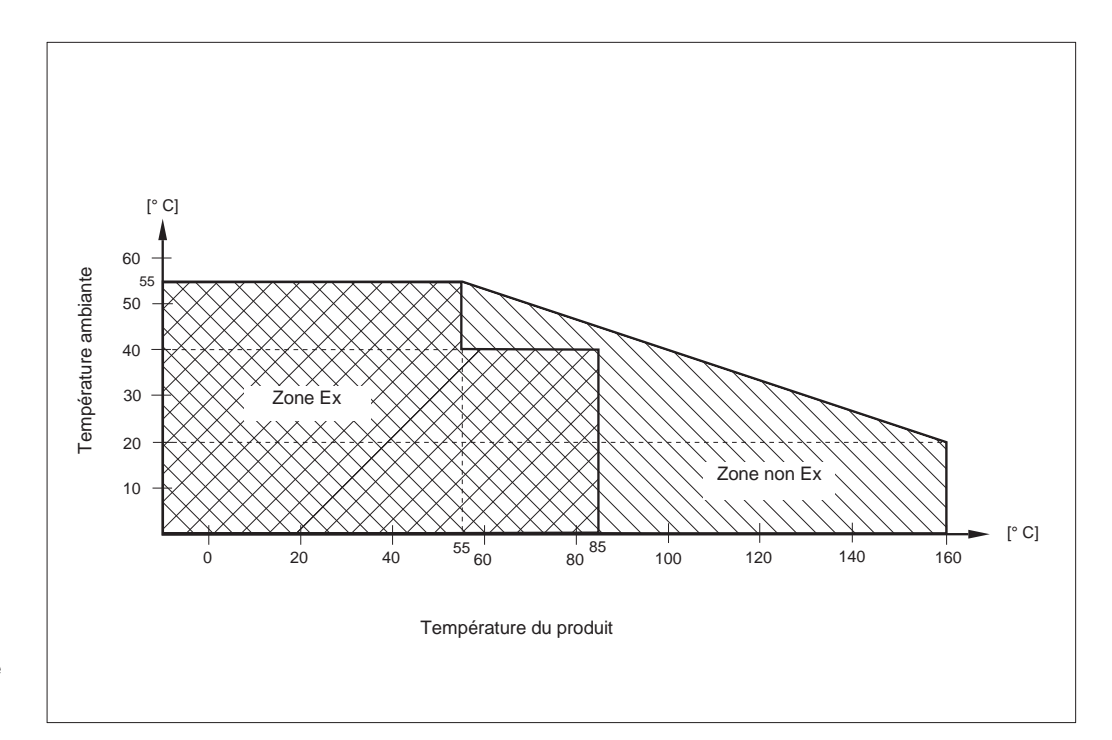

Fig. 10.1 Gammes de température ambiante du Mypro CLD 431

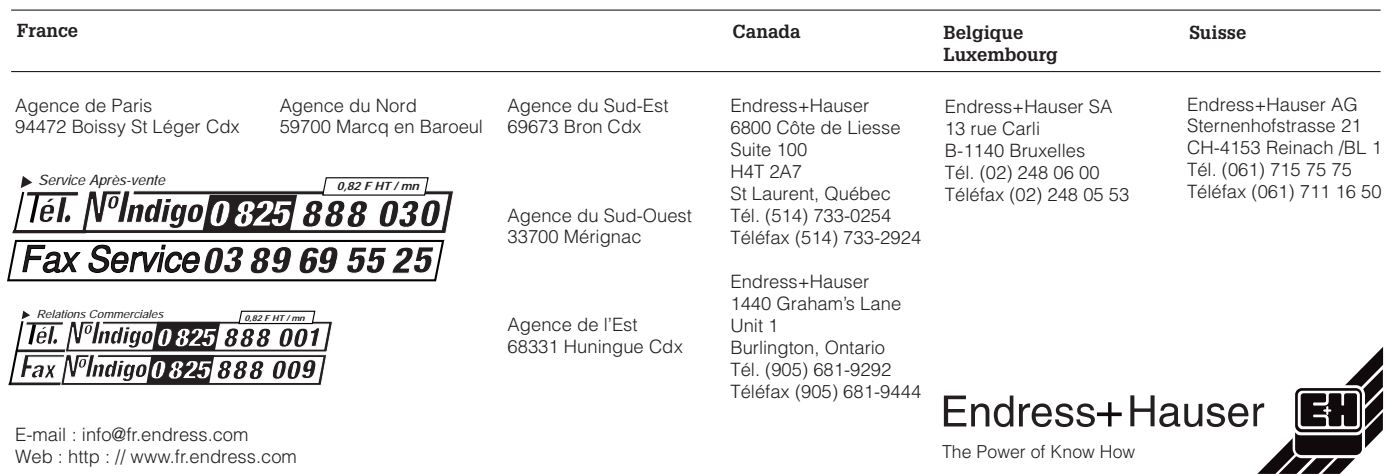